# **ToxiRAE Pro Руководство пользователя**

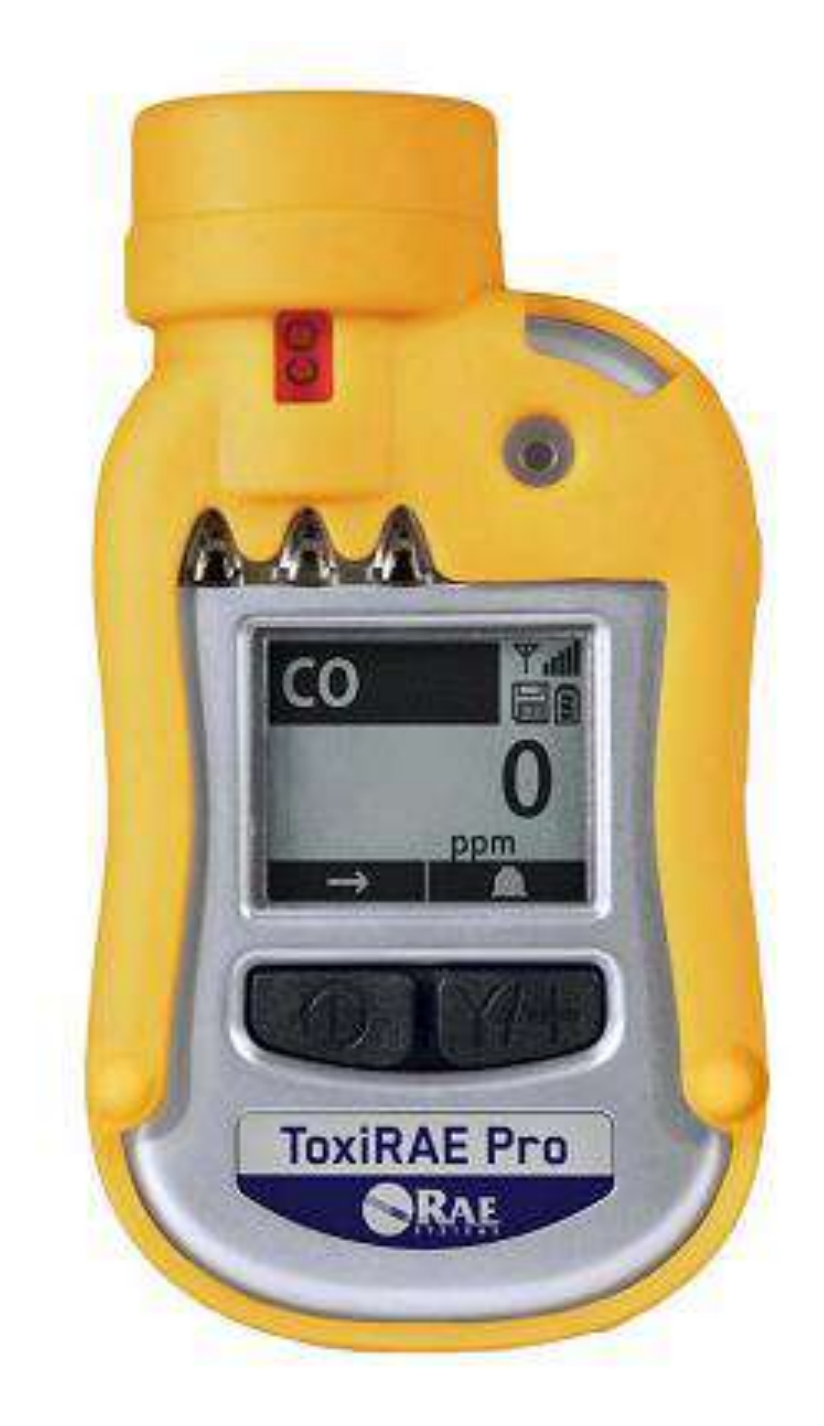

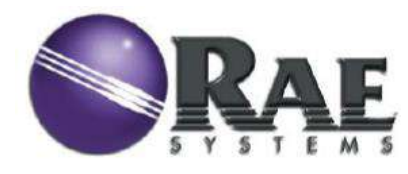

P/N G02-4009-000 Ред. A январь 2011 года

**©** Авторское право 2011 RAE Systems, Inc.

# **Содержание**

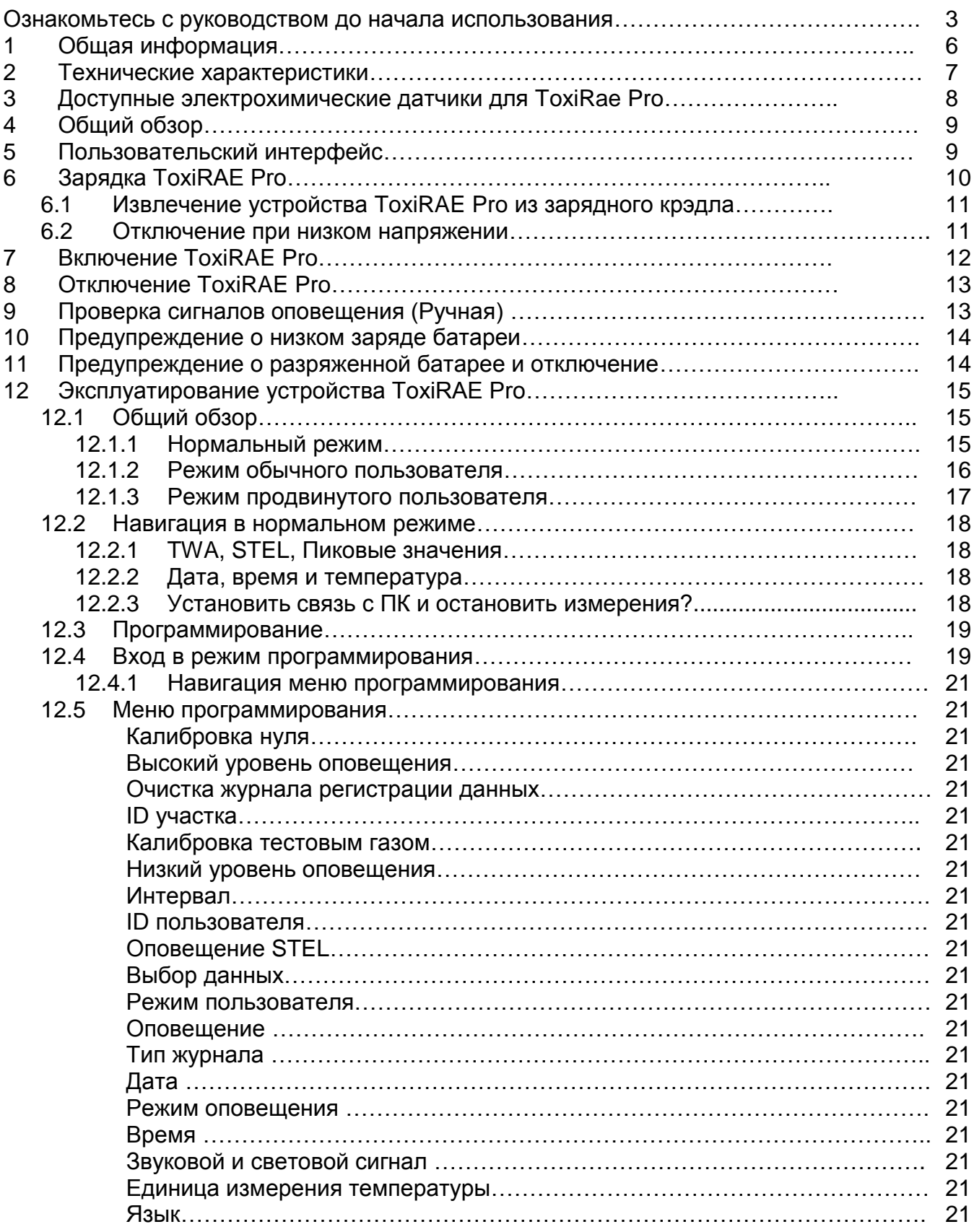

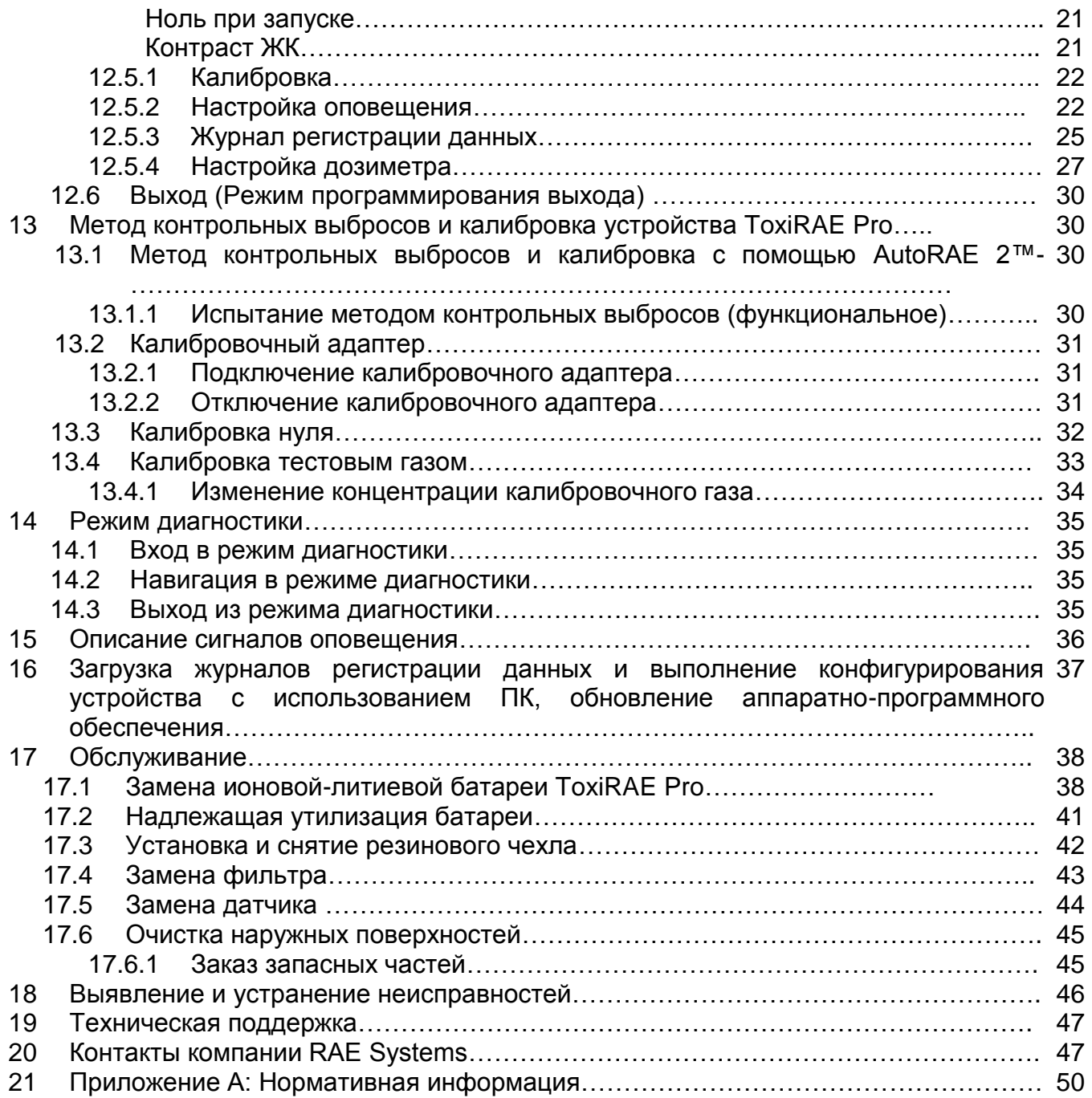

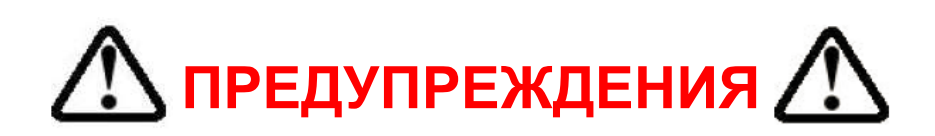

### Ознакомьтесь с руководством до начала использования

Все лица, которые являются ответственными или будут ответственными за использование и обслуживание данного устройства, должны внимательно прочитать данное руководство пользователя. Устройство будет работать надлежащим образом только в случае его использования и обслуживания в соответствии с инструкциями производителя.

# ВНИМАНИЕ!

Ни в коем случае не используйте прибор, если крышка его снята. Крышку прибора, заднюю крышку или батареи можно снимать только в зоне, которая является безопасной.

#### Регистрация продукта

Зарегистрируйте ваш прибор на сайте: http://www.raesystems.com/support/product-registration Зарегистрировав ваш прибор, вы получаете следующие возможности:

- Вы можете получать уведомления о модернизациях продукта
- Вы сможете получать уведомления о проведении тренингов в вашем регионе
- Вы сможете воспользоваться специальными предложениями компании RAE Systems и участвовать в акциях

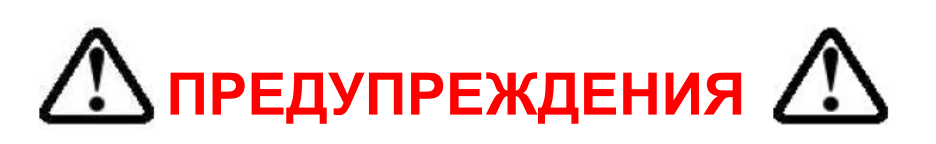

Используйте только литиевые-ионные батареи компании RAE Systems номер детали G02-3004-000 (3.7V, 1,800мА/ч). Данное устройство не проходила испытаний во взрывоопасной среде при концентрации кислорода выше 21%. Замена деталей может привести к ослаблению уровня искробезопасности. Заменять батареи можно только в безопасном окружении.

СТАТИЧЕСКИЙ РИСК: устройство можно чистить с помощью влажной ткани, чтобы избежать повреждений от электростатического разряда.

В целях безопасности данное оборудование может эксплуатироваться и обслуживаться только квалифицированным персоналом. До начала эксплуатирования или обслуживания устройства внимательно прочтите данное руководство и поймите его. Все вновь приобретенные устройства производства компании RAE Systems необходимо периодически подвергать испытанию по методу контрольных выбросов путем подтверждения датчика (датчиков) известным концентрациям калибровочного газа и подтверждения того, что датчик является рабочим, а сигналы оповещения действующими.

Устройство необходимо регулировать каждый раз, когда оно не проходило испытание по методу контрольных выбросов, но не реже чем каждые полгода в зависимости от использования и воздействия на него газа и его загрязнения, а также от режима эксплуатации.

На заводе производителе на устройство ToxiRAE Pro устанавливается 30-дневный для калибровки. Таким образом, сигнал о необходимости калибровки, в случае если она не будет осуществлена в течение 30 дней или более.

• Интервалы калибровки и процесс испытания методом контрольных выбросов может варьироваться в зависимости от внутреннего законодательства.

• Компания RAE Systems рекомендует использовать цилиндры с калибровочным газом, содержащие газ, соответствующий используемому датчику, и в правильных концентрациях

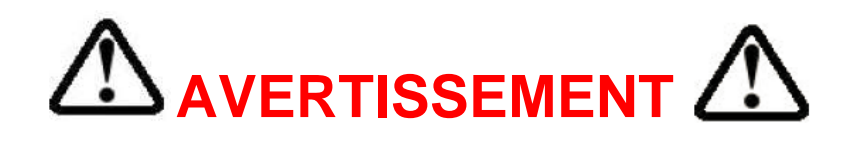

Utiliser seulement la batterie Lithium-ion RAE Systems reference G02-3004-000 (3.7V, 1,800mAh). Cet instrument n'a pas ete teste dans une atmosphere de gaz/air explosive ayant une concentration d'oxygene plus elevee que 21%. La substitution de composants peut compromettre la securite intrinseque. Ne changer les batteries que dans un emplacement designe non dangereux.

RISQUE D'ORIGINE ELECTROSTATIQUE: Nettoyer uniquement avec un chiffon humide.

Pour des raisons de securite, cet equipement doit etre utilise et entretenu uniquement par un personnel qualifie. Etudier le manuel d'instructions en entier avant d'utiliser, ou d'entretenir l'equipement.

Tout appareil neuf de RAE Systems doit prealablement passer le test de verification d'etalonnage qui consiste a exposer le ou les capteurs a une concentration connue de gaz etalon.

Le ToxiRAE Pro est configure en usine avec une periode de calibration de 30 jours, si il n'est pas calibre durant cette periode , il passe en alarme.

- Une verification d'etalonnage est definie par une exposition du detecteur au gaz d'etalonnage qui doit declencher le seuil d'alarmes bas.
- Les periodes de calibration peuvent varier suivant les legislations locales.
- RAE Systems recommande l'utilisation de gaz etalons de RAE Systems qui contiennent le gaz approprie au capteur que vous utilisez et avec une concentration adequate

## 1. Общая информация

ToxiRAE Pro является первым в мире беспроводным персональным датчиком дефицита/ насышения токсичными газами и кислородом. ToxiRAE Pro может обнаруживать широкий спектр газов — от окиси углерода, сероводорода и кислорода до аммиака, хлора и фосгена. Интеллектуальные взаимозаменяемые датчики ToxiRAE Pro сохраняют данные калибровки, поэтому в случае необходимости можно производить мониторинг одного газа в один день и другого газа на следующий день, и все, что для этого требуется устройству ToxiRAE Pro простая замена датчиков<sup>4</sup>.

## Ключевые характеристики

Беспроводной<sup>1</sup>. Индивидуальный. Проверенный.

- Беспроводной доступ к показаниям инструментов и состояниям сигнализации в режиме реального времени из любой точки мира
- Безошибочная пятипозиционная система местного и удаленного извещения об опасных ситуациях
- Самый большой дисплей в своем классе
- Надежность, компактность и искробезопасность
- Непрерывная регистрация данных
- Полностью автоматическое ударное тестирование и калибровка при помощи AutoRAE  $2^2$
- Датчик, и ионная-литиевый аккумулятор с возможностью их замены пользователем
- Беспроводная версия, возможность беспроводного соединения или версия без возможности беспроводного соединения<sup>3</sup>

 $^1$ Беспроводное функционирование предусмотрено с 2011 года в Северное Америке и Европе. О возможности данной функции в вашем регионе можно узнать, связавшись с представителем компании RAE Systems.

 $2$  О возможности данной функции в вашем регионе можно узнать, связавшись с представителем компании RAE Systems.

Беспроводные версии имеют функционирующий беспроводной модем, и они подходят для беспроводного размещения. Устройства с возможной беспроводной эксплуатацией могут быть модернизированы до уровня беспроводных после покупки; необходимо внести плату за подключение, чтобы активировать беспроводное функционирование. «Проводные » версии в будущем невозможно обновлять до уровня беспроводных.

<sup>&</sup>lt;sup>4</sup> Компания RAE Systems рекомендует осуществлять калибровку при установке датчика

## **2. Технические характеристики**

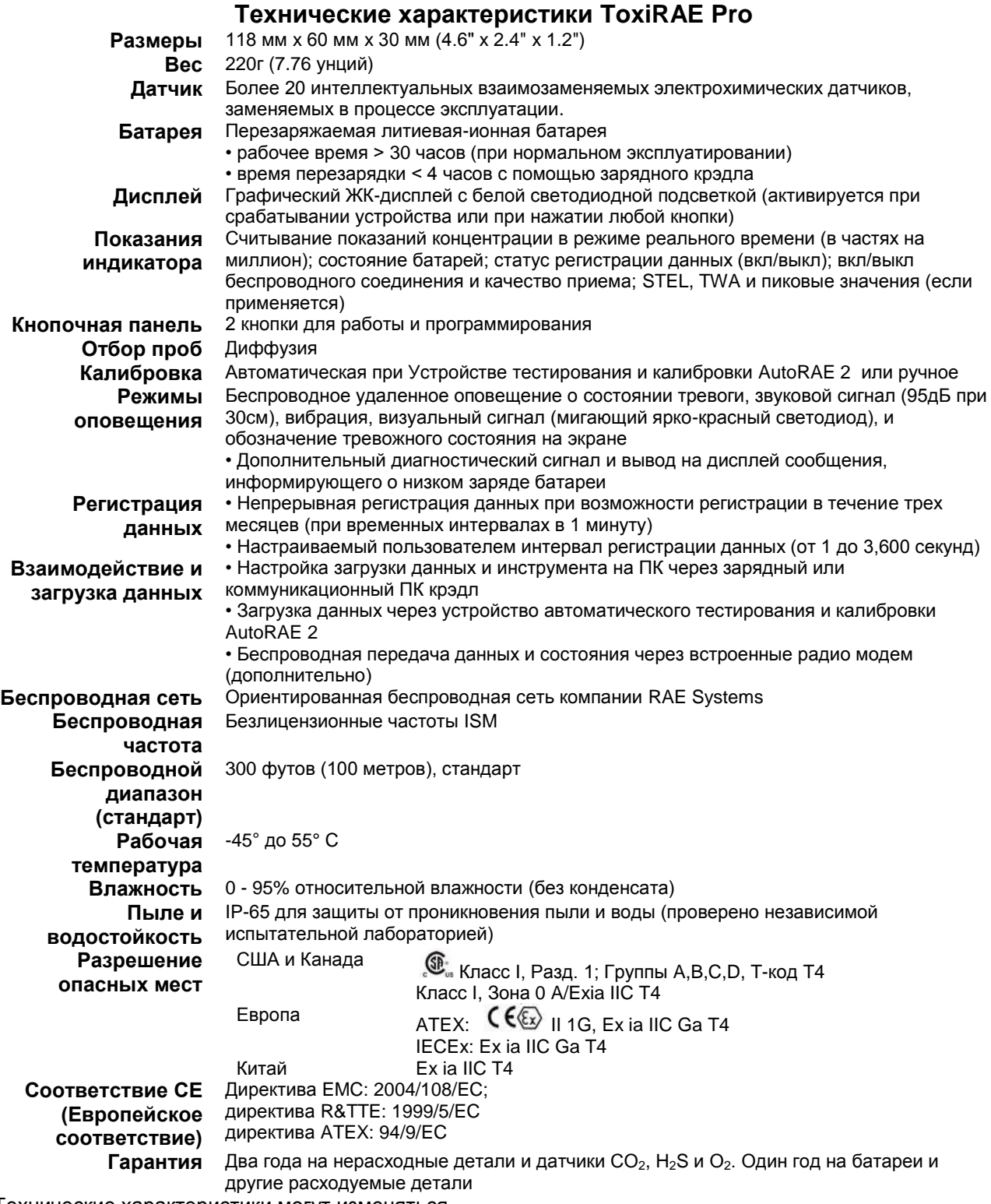

Технические характеристики могут изменяться

## **3. Доступные электрохимические датчики для ToxiRae Pro**

При работе с ToxiRAE Pro возможно использовать нижеуказанные датчики.

**Примечание**: При замене датчика (даже при замене его на аналогичный датчик), дополнение к стандартному времени разогрева для обычного функционирования при первом его использовании может потребоваться регулировка. Это может занять от нескольких минут до 24 часов. Для получения более подробной информации о замене и обслуживании электрохимических датчиков см. Техническое примечание TN-151 RAE Systems.

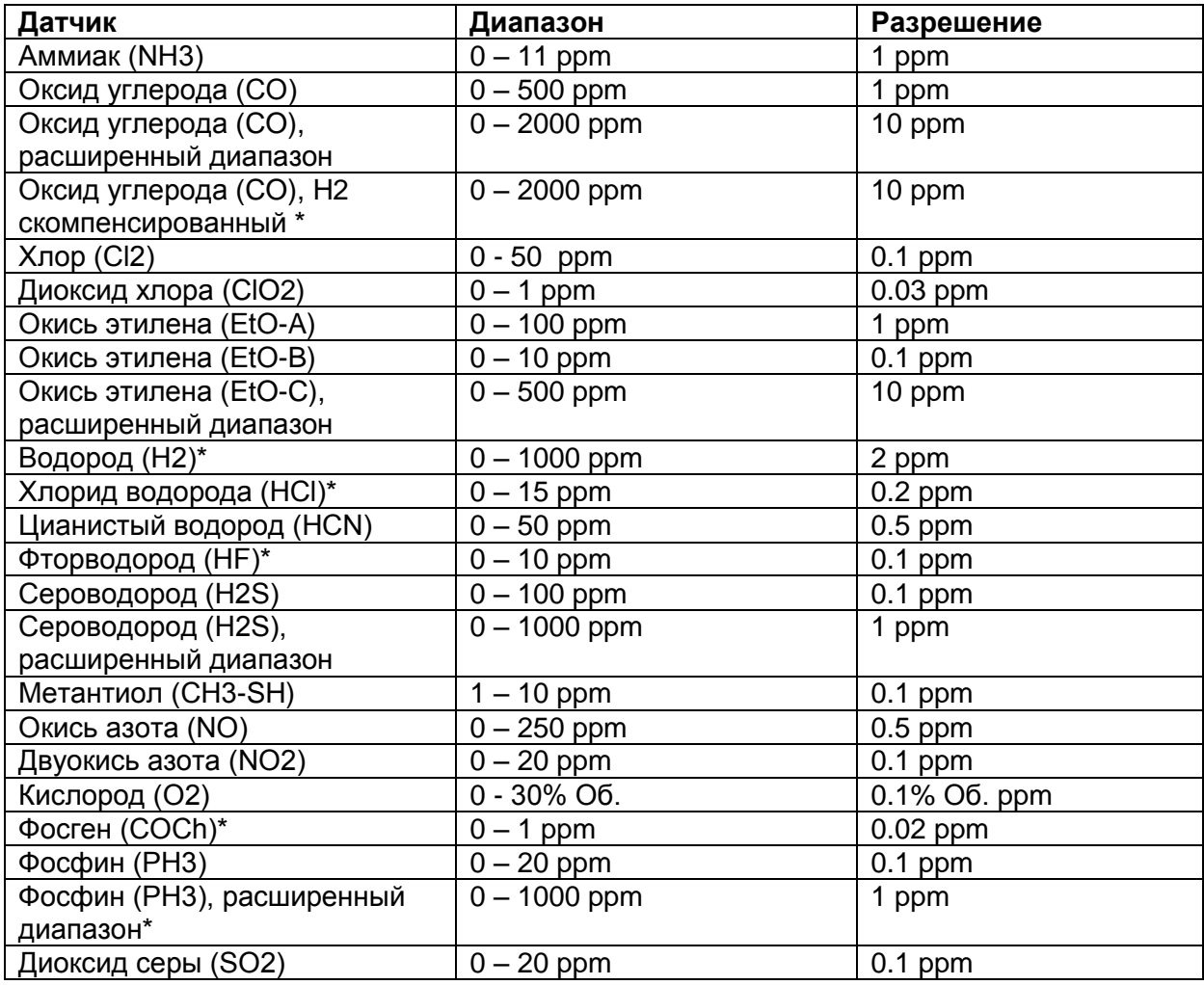

\* О наличии можно узнать в RAE Systems.

## **4. Общий обзор**

ToxiRAE Pro является первым в мире беспроводным персональным датчиком токсичных газов и кислорода. ToxiRAE Pro поднимает технику безопасности труда на следующий уровень, обеспечивая специалистам службы безопасности беспроводной доступ к показаниям инструментов и состояниям сигнализации в режиме реального времени из любого места для обеспечения лучшей видимости и быстрого принятия ответных мер. ToxiRAE Pro может обнаруживать широкий спектр газов — от окиси углерода, сероводорода и кислорода до аммиака, хлора и фосгена. Интеллектуальные взаимозаменяемые датчики ToxiRAE Pro сохраняют данные калибровки, поэтому в случае необходимости можно производить мониторинг одного газа в один день и другого газа на следующий день, и все, что для этого требуется устройству ToxiRAE Pro — простая замена датчиков.

## **5. Пользовательский интерфейс**

Пользовательский интерфейс устройства ToxiRAE Pro состоит из дисплея, четырех светодиодов, аварийного звукового сигнала и двух кнопок: [MODE] (Режим) и [Y/+]. На ЖК дисплее в режиме реального времени выводятся показания в определенных единицах измерения, тип датчика, тип сигнала оповещения (в случае состояния тревоги), статус батареи, регистрацию данных (при включенной функции), и радио и качество связи (при наличии).

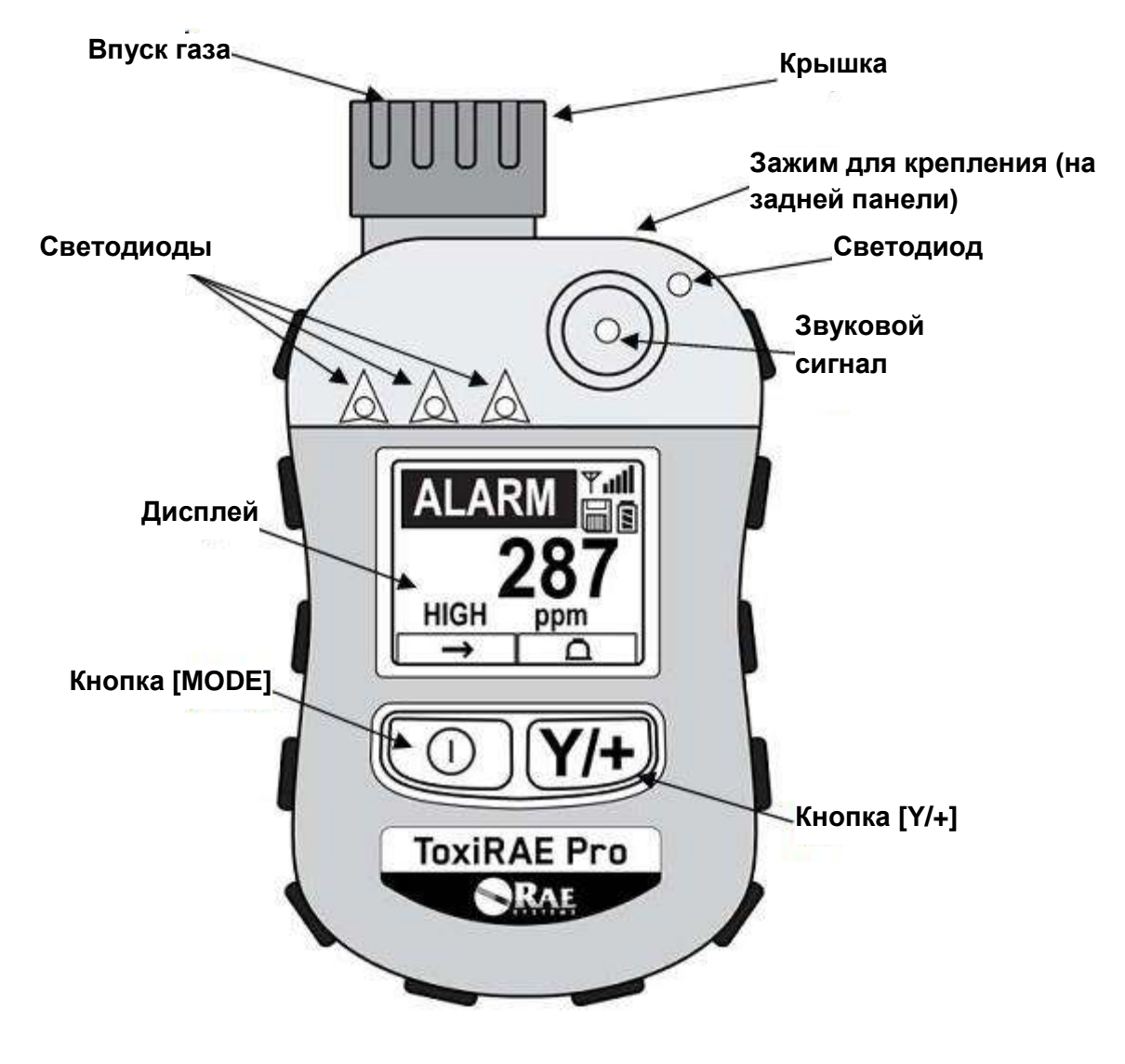

## **6. Зарядка ToxiRAE Pro**

Перед каждым использованием ToxiRAE Pro необходимо полностью зарядить батарею. Литиеваяионная батарея устройства ToxiRAE Pro заряжается путем помещения самого устройства ToxiRAE Pro в его крэдл. Контакты, расположенные в нижней части устройства ToxiRAE Pro совмещаются с контактными штырьками крэдла, передавая заряд.

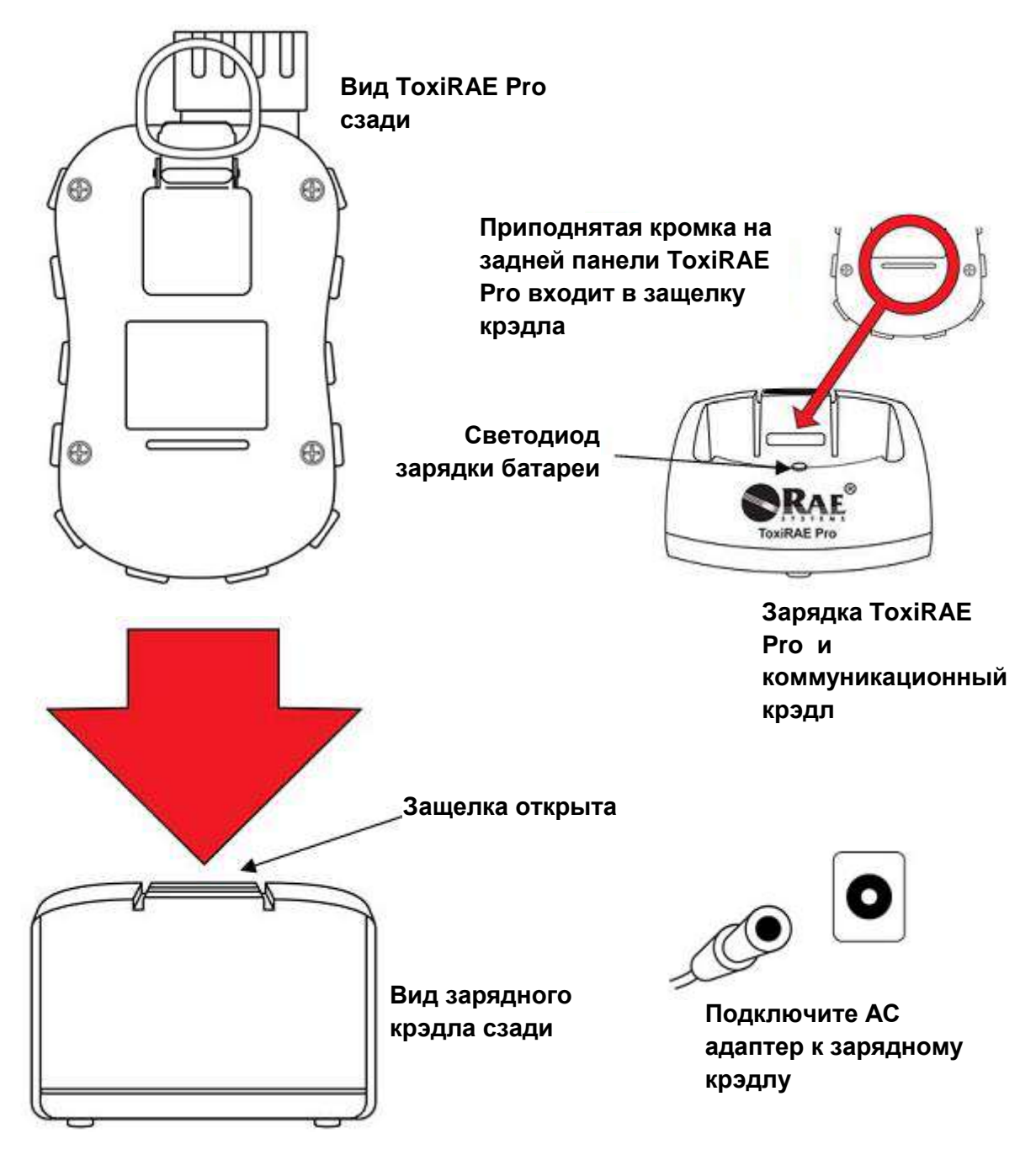

**Примечание:** прежде, чем установить ToxiRAE Prо в зарядный крэдл, необходимо убедиться, что контакты ничем не загрязнены. Если они загрязнены, необходимо протереть их сухой мягкой салфеткой. Не используйте для данных целей чистящие средства и химикаты.

Для осуществления зарядки устройства ToxiRAE Pro необходимо выполнить следующие операции:

- 1. Вставьте адаптер AC/DC в крэдл устройства ToxiRAE Pro.
- 2. Вставьте адаптер AC/DC в настенную розетку.

3. Поместите ToxiRAE Pro в крэдл и нажмите на него так, чтобы устройство закрепилось в позиции, после чего загорится светодиод.

Устройство ToxiRAE Pro начнет заряжаться автоматически. Светодиод на крэдле должен гореть красным, что обозначает процесс заряда. Когда процесс зарядки завершится, светодиод на крэдле загорается зеленым.

#### **ВНИМАНИЕ**!

**Для того, чтобы снизить риск загорания опасных атмосфер, перезаряжайте прибор только в безопасных зонах. Вынимайте и заменяйте батареи только в безопасных зонах.**

## **6.1. Извлечение устройства ToxiRAE Pro из зарядного крэдла**

Для того, чтобы вынуть ToxiRAE Pro из зарядного крэдла, нажмите на защелку на задней панели зарядного крэдла, немного наклоните устройство ToxiRAE Pro вперед и выньте его.

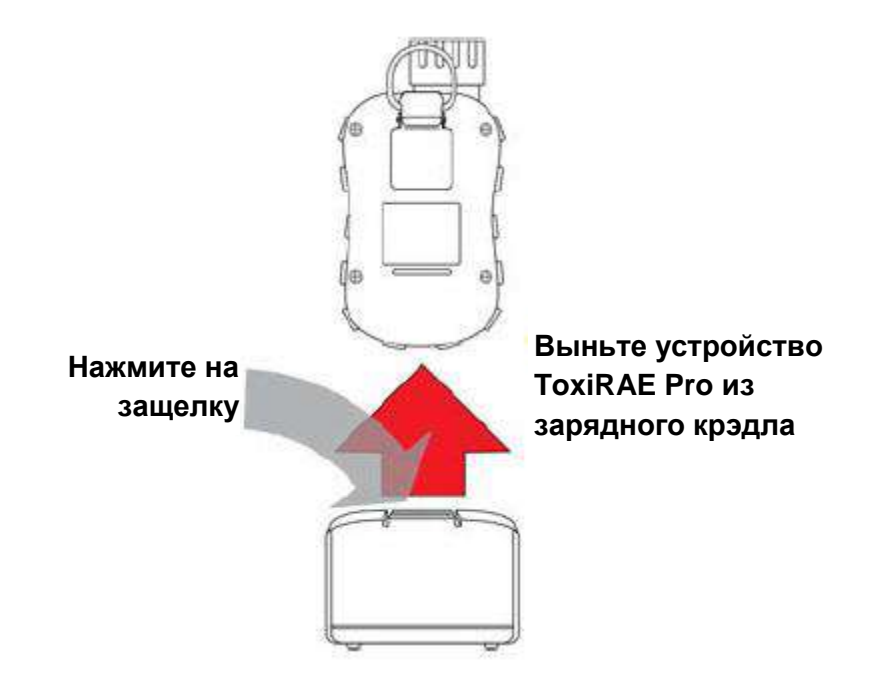

## **6.2. Отключение при низком напряжении**

Когда заряд батареи ниже уровня низкого напряжения, ToxiRAE Pro отключается. Необходимо перезарядить батарею, поместив устройство ToxiRAE Pro в зарядное устройство (крэдл должен быть подключен к AC адаптеру).

## **7. Включение ToxiRAE Pro**

Для того, чтобы включить устройство ToxiRAE Pro, нажмите и удерживайте [MODE] (Режим) в течение 3 секунд.

**Внимание**: звуковой сигнал достаточно громкий. Во время запуска, вы можете отключить звук, удерживая палец на порту звукового согнала.

**Примечание**: Ни в коем случае не заклеивайте порт звукового сигнала клейкой лентой или другим способом.

- 1. Когда устройство ToxiRAE Pro включено, проверяется работа звукового сигнала, вибрационного сигнала и светодиодов. На экране выводится версия аппаратного обеспечения (например, «V1.00» обозначает то, что версия аппаратного обеспечения - 1.00).
- 2. Осуществляется проверка зарядка батареи. Если батарея достаточно заряжена, следующим шагом является самотестирование системы.

**Примечание**: Если батарея практически разряжена, на дисплее выводится сообщение «Battery too low! Needs charging. Powering off!"» (Низкий заряд батареи! Необходима зарядка. Отключение питания!!), а устройство ToxiRAE Pro отключается. Прежде чем использовать устройство, вам необходимо зарядить батарею.

3. Устройство ToxiRAE Pro осуществляет самотестирование.

**Примечание**: Если на экран выводится одно из следующих сообщения об ошибке, выключите устройство ToxiRAE Pro, нажав [MODE]:

- Sensor error! (Ошибка датчика)
- Wrong sensor! (Неправильный датчик)

Если случается одна из следующих ошибок, вам необходимо или отключить прибор, нажав [MODE], или осуществить следующий тест при запуске, нажав [Y/+]:

- Real time clock error! (ошибка режима реального времени)
- Memory error! (ошибка памяти)
- Sensor changed! (изменение датчика)

При возникновении любой из данных ошибок необходимо попробовать перезапустить устройство. Если сообщение об ошибке выводится снова после пяти попыток перезапустить устройство, необходимо проконсультироваться с дистрибьютором, у которого вы приобретали прибор.

- 4. после осуществления самотестирования для устройства ToxiRAE Pro доступны две режима запуска: Нормальный и Ускоренный запуск. На экран при Нормальном режиме запуска последовательно, а при Ускоренном режиме запуска с пропусками выводится следующая информация:
	- Тип датчика
	- Серийный номер датчика
	- Дата, время и температура
	- Калибровочный газ
	- Дата последней калибровки
	- Измерительный газ
	- Режим пользователя
	- Тип батареи, напряжение и напряжение при отключении
	- Режим оповещения
	- Статус звукового сигнала активен/неактивен
	- Статус светового сигнала активен/неактивен
	- Статус вибрационного сигнала активен/неактивен
	- Настройки оповещения высокий или низкий уровень, STEL и TWA (если применим)
	- Тип регистрации данных и интервал
- 5. После того, как запуск будет завершен, выводится подготовительный экран датчика (с обратным отсчетом, при необходимости; время обратного отсчета может варьироваться в зависимости от типа датчика). Далее будет выведен экран измерения. Выводится типа проверяемой опасности с текущими показаниями. Теперь ToxiRAE Pro готово к работе.

## **8. Отключение ToxiRAE Pro**

Нажмите и удерживайте [MODE]. Через 2 секунды начнется пятисекундный обратный отсчет отключения, сопровождающийся звуковым сигналом на каждой секунде. В течение всего процесса отключения необходимо удерживать палец на кнопке. Если вы уберете палец с кнопки во время обратного отсчета, операция отключения будет остановлена, и устройство ToxiRAE Pro будет продолжать работать в обычном режиме.

Когда вы видите «Unit Off» (устройство отключено), можно отпустить кнопку [MODE]. ToxiRAE Pro отключено.

## **9. Проверка сигналов оповещения (Ручная)**

В условиях нормального (спокойного) состояния, звуковой, вибрационный сигналы и светодиода можно проверить в любое время, нажав и удерживая [Y/+].

**Важно!** Если любой из сигналов оповещения не сработал во время осуществления теста, необходимо проверить Alarm Settings (настройки сигнала оповещения). Возможно, один из сигналов или все были просто отключены. Если все сигналы оповещения включены, но один из сигналов (звуковой, вибрационный или световой) не сработал при проверке, не используйте устройство; свяжитесь со специалистами технической поддержки компании RAE Systems.

## **10. Предупреждение о низком заряде батареи**

Если во время работы заряд устройства достиг низкого уровня, иконка батареи на дисплее становится пустой и начинает мигать каждую секунду. В то же время каждую минуту осуществляются следующие оповещения: издается звуковой сигнал, мигает светодиод, за чем следует вибрационный сигнал, а на экране выводится следующее сообщение «Battery low! Shut off in X minutes» (Низкий заряд батареи! Отключение устройства через Х минут). За 10 минут до автоматического отключения начинается обратный отсчет.

## **11. Предупреждение о разряженной батарее и отключение**

Если вы включаете устройство ToxiRAE Pro, а заряд батареи ниже его нижнего предела, на дисплей выводится следующее:

Battery too low! (Низкий заряд батареи) Needs charging. (необходима зарядка батареи) Powering off! (Отключение)

После этого устройство автоматически отключается. Прежде чем продолжить использование устройства, вам необходимо зарядить батарею.

**Важно!** Не работайте с устройством ToxiRAE Pro до тех пор, пока батарея не будет полностью заряжена.

#### **ВНИМАНИЕ!**

**Для того, чтобы снизить риск загорания опасных атмосфер, перезаряжайте прибор только в безопасных зонах.**

## **12. Эксплуатирование устройства ToxiRAE Pro**

## **12.1. Общий обзор**

В устройстве ToxiRAE Pro существует два режима работы:

- **Нормальный** подробные инструкции см. на странице 15.
- **Диагностический** подробные инструкции см. на странице 35.

#### **Ниже приведен общий обзор двух режимов:**

**Нормальный режим** установлен по умолчанию. Он устанавливается при включении ToxiRAE Pro. Доступно два подменю: Обычный пользователь и Продвинутый пользователь. В меню Обычного пользователя существуют некоторые ограничения, включая защиту пароля, который ограничивает доступ неавторизованного персонала в режим Программирования. В режиме продвинутого пользователя таких ограничений не существует (вам не нужен пароль), и он предоставляет показания и данные, которые вам необходимы для большинства стандартных операций.

**Диагностический режим** изначально предназначен для использования техническими специалистами при выявлении и устранении неисправностей, хотя он также обеспечивает доступ к некоторым изменяемым параметрам, которые вам изредка необходимо менять. Для входа в диагностический режим вам необходим пароль (пароль совпадает с паролем (и автоматически с ним синхронизируется), используемым в режиме программирования). По умолчанию пароль 0000. Для того, чтобы войти в диагностический режим, отключите устройство и снова его включите, нажав и удерживая обе кнопки. В диагностическим режиме ToxiRAE Pro выводит грубые показатели вместо таких как частей на миллион (ppm).

Из режима программирования невозможно переключиться в диагностический режим без выключения прибора и его дальнейшего перезапуска в необходимом режиме.

## **12.1.1. Нормальный режим**

Нормальный режим установлен по умолчанию в ToxiRAE Pro при его включении. Выбранное подменю (Обычного или продвинутого пользователя) определяет количество доступных экранов.

## 12.1.2. Режим обычного пользователя

Когда устройство ToxiRAE Pro работает в режиме обычного пользователя, нажатие [MODE] разрешает вам переходить к экранам в следующих последовательностях:

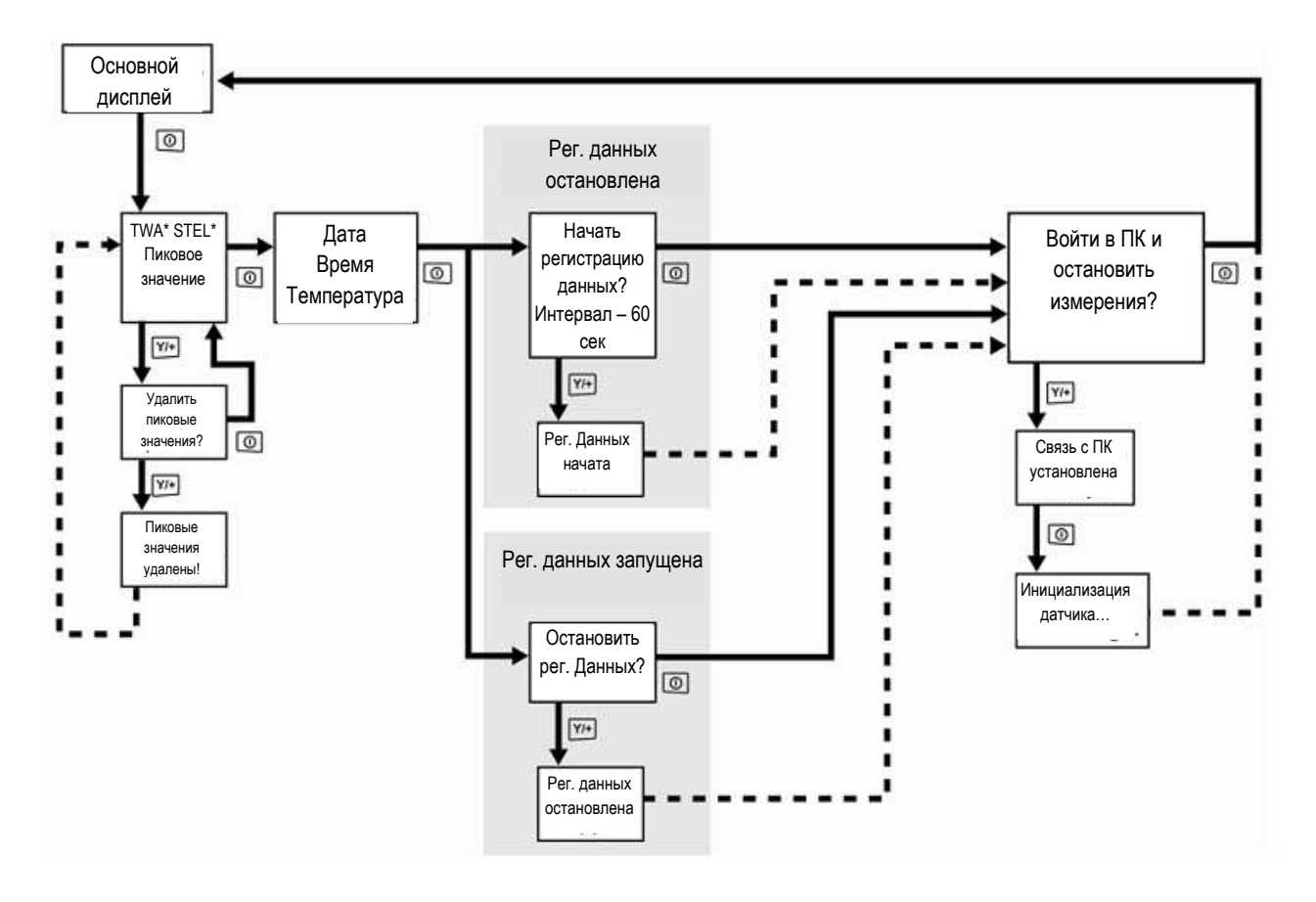

\* Если ваше устройство ToxiRAE Pro настроено на работу с датчиком кислорода (O<sub>2</sub>). TWA и STEL не будут включены в меню, т.к. ни TWA ни STEL не рассчитываются для данного датчика.

Примечание: Серые блоки обозначают функции журнала регистрации данных при регистрации данных в ручном режиме. При регистрации данных в автоматическом режиме данные экраны не выводятся. Информацию о выборе Автоматической и ручной регистрации данных вы можете найти на стр. 25.

#### **12.1.3. Режим продвинутого пользователя**

**Примечание**: Для того, чтобы выйти в режим продвинутого пользователя из режима обычного пользователя, вам необходимо войти в режим программирования на устройстве, которое работает в режиме обычного пользователя, одновременно нажав и удерживая в течение 3 секунд обе кнопки и ввести пароль.

Для того, чтобы выйти из режима программирования и вернуться на экран измерения (в режиме продвинутого пользователя), нажмите кнопку [MODE] повторно, чтобы выделить иконку Exit (выход) в режиме программирования и нажмите Y для выхода в экран измерений.

Когда устройство ToxiRAE Pro работает в режиме продвинутого пользователя, вы можете войти в режим программирования без использования пароля.

#### **12.2. Навигация в нормальном режиме**

Переход от экрана к экрану в нормальном режиме осуществляется посредством нажатия кнопки [MODE]. Некоторые экраны разрешают действия с вашей стороны (например, удаление данных). В таких случаях действие осуществляется посредством нажатия кнопки [Y/+].

## **12.2.1. TWA, STEL, Пиковые значения**

На первом экране отражаются TWA, STEL и пиковые значения.

**TWA\*** TWA (временное вреднее значение) – среднее временное показание концентрации газа, зафиксированное устройством в течение 8 часового периода времени **STEL\*** Предел краткосрочного воздействия (STEL) – данные, основанные на значениях STEL за 15 минут. Выражается в ppm или мг/м3. Значение STEL выводится только в случае, если устройство ToxiRAE Pro было во включенном состоянии в течение 15 минут или дольше. После каждого подключения к ПК показания STEL сбрасываются **Пиковое значение** Пиковое значение обозначает максимальный показатель для датчика с момента включения устройства ToxiRAE Pro. Нажмите [Y/+] дважды, чтобы удалить пиковое значение.

> **Примечание**: если вы не нажмете кнопку в течение одной минуты, дисплей вернется к нормальным показаниям.

**\*** Если ваше устройство ToxiRAE Pro настроено на работу с датчиком кислорода (О2), TWA и STEL не будут включены в меню, т.к. ни TWA ни STEL не рассчитываются для данного датчика.

Нажмите [MODE], чтобы перейти от экрана к экрану.

## **12.2.2. Дата, время и температура**

Текущая дата выводится в следующем формате Месяц/День/Год, с двумя цифрами, обозначающими месяц и день, и четырьмя цифрами, обозначающими год. Под датой выводится время в формате Часы/Минуты/Секунды (каждый параметр обозначают две цифры). Время настроено на 24-часовой формат. Под временем выводится внутренняя температура, которая может быть выражена в градусах по Фаренгейту или по Цельсию (устанавливается в режиме программирования).

## **12.2.3. Установить связь с ПК и остановить измерения?**

До того, как установить связь с ПК, на котором установлено программное обеспечение конфигурации и управления данными ProRAE Studio II (для загрузки журнала регистрации данных, конфигурации прибора и обновления аппаратного обеспечения), ToxiRAE Pro должно быть настроено на работу с ПК. Нажимайте повторно [MODE] до тех пор, пока не появится экран «Enter PC Comm and stop measurement?» (Установить связь с ПК и остановить измерения?). Далее нажмите [Y/+]. Измерения и регистрация данных будут остановлены, а устройство теперь готово к установлению связи с компьютером.

### 12.3. Программирование

Вам необходимо ввести 4-значный пароль, чтобы войти в режим программирования, если ToxiRAE Рго уже не запущено в режиме продвинутого пользователя. По умолчанию установлен пароль 0000.

#### 12.4. Вход в режим программирования

1. Нажмите и удерживайте [MODE] и [Y/+] одновременно, пока не появится экран пароля.

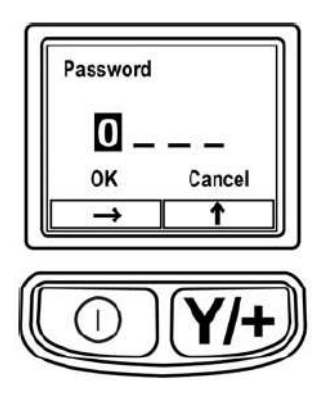

- 2. Ввод 4-значного пароля:
	- Несколько раз нажмите [Y/+], чтобы выбрать необходимое значение. Цифровые значения увеличиваются от 0 до 9. Как только будет достигнута 9, нажатием [Y/+] вернет вас к 0.
	- Переходите от цифры к цифре, используя [MODE].
	- После завершения ввода, продолжайте нажимать [MODE], пока не появится ОК или Cancel.
	- Нажмите [Y/+], чтобы зарегистрировать пароль (если выделено ОК) или чтобы выйти без ввода пароля (если выделено Cancel)

В случае ошибки вы можете повторно прокрутить цифровые значения, нажимая [MODE] и затем используя [Y/+], чтобы изменить значение каждой позиции.

Примечание: по умолчанию пароль 0000.

После успешного входа в режим программирования появляется следующий экран:

#### **Calibration/Калибровка**

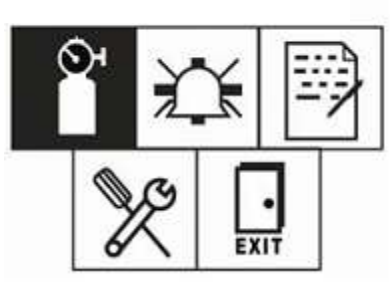

**Примечание**: пароль может быть изменен путем подключения устройства к ПК с установленным программным обеспечением ProRAE Studio II. Для смены пароля необходимо следовать инструкциям ProRAE Studio II.

Первоначально по умолчанию выделена иконка Calibration (калибровка), но вы можете нажать [MODE], чтобы перейти от одного пункта меню программирования к следующему. Наименование меню выводится в верхней части дисплея. Выделяется соответствующая иконка. По мере того, как вы неоднократно нажимаете [MODE], выделение двигается слева направо, и последовательно выводятся следующие экраны:

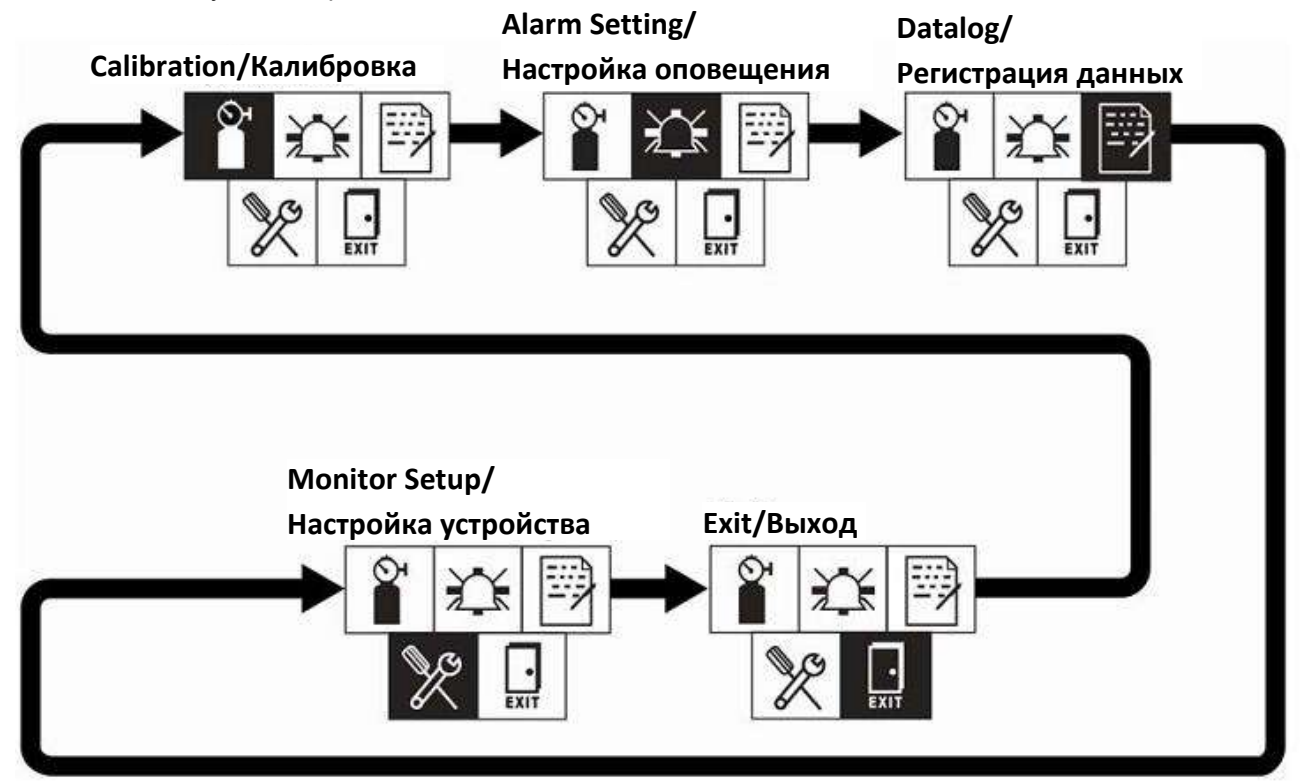

**Примечание**: когда вы переходите к экрану Exit (выход) и нажмете [MODE], меню возвратится обратно к экрану Calibration.

Чтобы выйти из меню программирования, встаньте на Exit, нажав кнопку [MODE], и нажмите [Y/+]

## 12.4.1. Навигация меню программирования

Навигация по меню программирования достаточно проста и последовательна при использовании отдельного формата интерфейса «forward arrow» (стрелка вперед) и «Select» (выбрать), которые управляются кнопками [MODE] и [Y/+], соответственно.

В подменю, функции «down arrow» (стрелка вниз) и «Select» управляются кнопками [MODE] и [Y/+], соответственно.

Кроме того в подменю, функции кнопок могут соотноситься с указанием непосредственно над кнопкой. Таким образом, если указано «ОК» над кнопкой IMODE1, при нажатии IMODE1 выбирается «ОК». При установке цифровых данных кнопкой [MODE] обычно можно выбрать? Какая цифра будет выделена при том, что каждое нажатие кнопки [Y/+] увеличивает значение на 1.

## 12.5. Меню программирования

Программирование позволяет любому пользователю, имеющему пароль, изменять настройки устройства, калибровать его, вводить информацию пользователя и т.д. В программировании выделены пять меню. Каждое меню включает несколько подменю для осуществления дополнительных функций программирования.

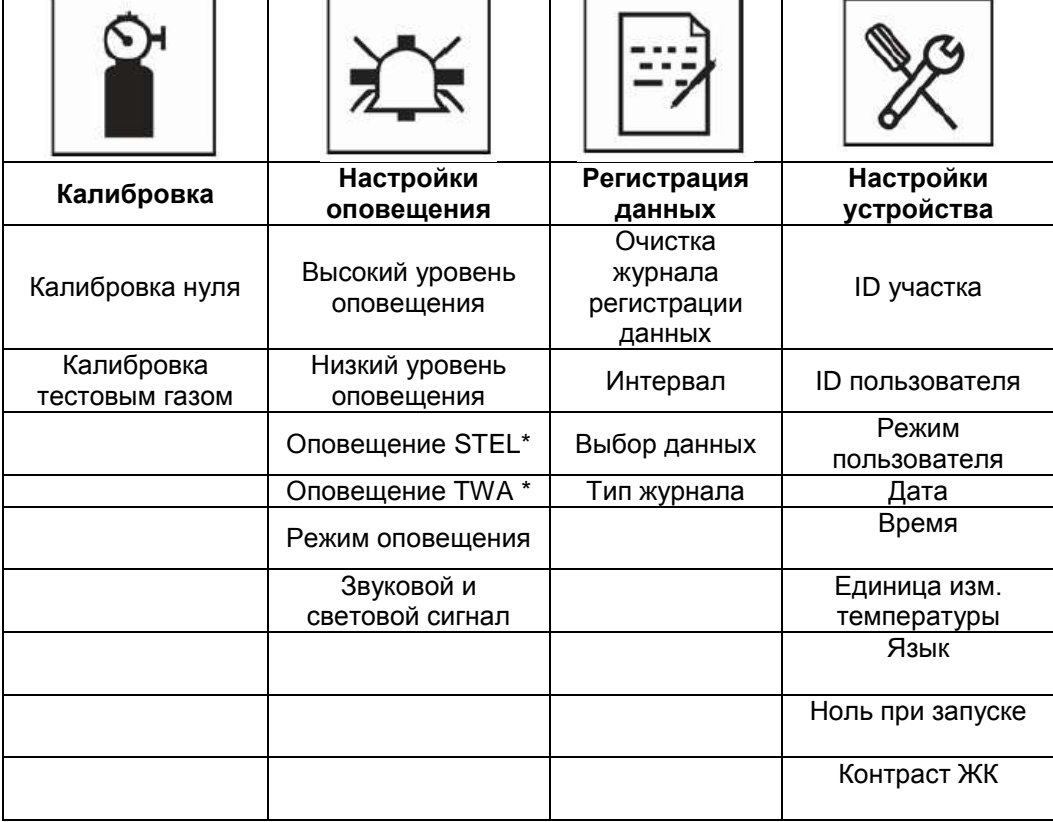

В данной таблице приведены меню (и их иконки) и подменю:

\*STEL и TWA не включены в меню устройства ToxiRAE Pro. оборудованные датчиком  $O_2$ 

Примечание: кроме того существует иконка «Exit» (выход). У нее только одна функция. Когда вы ее выбираете, устройство выходит из режима программирования, настройки обновляются и происходит возврат к режиму мониторинга.

После входа в режим программирования на дисплей выводится первое меню – Calibration (калибровка). Переход к каждому последующему меню осуществляется нажатием кнопки [MODE] до тех пор, пока не будет выбрана необходимая позиция. Чтобы войти в подменю, нажмите [Y/+].

## **12.5.1. Калибровка**

Возможны два способа калибровки: нуля (свежий воздух) и тестовым газом.

В подменю меню калибровки выберите Zero Calibration (калибровка нуля) или Span Calibration (калибровка тестовым газом), нажав [MODE]. Когда необходимая позиция будет выделена, нажмите  $[Y/+]$ .

#### **Калибровка нуля**

Процедура для осуществления калибровки нуля описана на странице 30.

#### **Калибровка тестовым газом**

Процедура для осуществления калибровки нуля описана на странице 33.

#### **Выход**

Чтобы выйти нажмите [Y/+]. После выхода из меню калибровки, на экране меню программирования выделяется Измерение.

## **12.5.2. Настройки оповещения**

#### **Высокий уровень оповещения**

Настроить высокий уровень сигнала оповещения возможно следующим образом:

- 1. В подменю высокого уровня сигнала оповещения, нажимайте [Y/+], чтобы выбрать необходимое значение. Значения увеличиваются от 0 до 9. После того, как будет достигнута 9, нажатие [Y/+] вернет вас обратно к 0.
- 2. Нажмите [MODE], чтобы перейти к следующей цифре.
- 3. когда вы встанете на позицию необходимого значения, нажмите и удерживайте [MODE], пока не будет выделено «OK».
- 4. Чтобы сохранить новое значение, нажмите [Y/+]. Значение будет сохранено и будет осуществлен переход к низкому уровню оповещения.

Чтобы выйти без сохранения нового значения:

- 1. нажмите [MODE], чтобы перейти к Cancel (отменить).
- 2. нажмите [Y/+], чтобы выйти из подменю высокого уровня оповещения и перейти в подменю низкого уровня оповещения.

#### Низкий уровень оповещения

Настроить низкий уровень сигнала оповещения возможно следующим образом:

- В подменю низкого уровня сигнала оповещения, нажимайте [Y/+], чтобы выбрать необходимое  $1 \quad$ значение. Значения увеличиваются от 0 до 9. После того, как будет достигнута 9, нажатие [Y/+] вернет вас обратно к 0.
- $2.$ Нажмите [MODE], чтобы перейти к следующей цифре.
- когда вы встанете на позицию необходимого значения, нажмите и удерживайте [MODE], пока  $\mathcal{R}$ не будет выделено «ОК».
- $\overline{4}$ Чтобы сохранить новое значение, нажмите [Y/+]. Значение будет сохранено и будет осуществлен переход к Оповещению STEL.

Чтобы выйти без сохранения нового значения:

- нажмите [MODE], чтобы перейти к Cancel (отменить).  $1.$
- $2.$ нажмите [Y/+], чтобы выйти из подменю низкого уровня оповещения и перейти в подменю оповещения STEL.

#### Оповешение STEL

Настроить оповещение STEL возможно следующим образом (за исключением случаев, когда установлен датчик О<sub>2</sub>, в таком случае данный вид оповещения отсутствует):

- 1. В подменю оповещения STEL, нажимайте [Y/+], чтобы выбрать необходимое значение. Значения увеличиваются от 0 до 9. После того, как будет достигнута 9, нажатие [Y/+] вернет вас обратно к 0.
- 2. Нажмите [MODE], чтобы перейти к следующей цифре.
- 3. когда вы встанете на позицию необходимого значения, нажмите и удерживайте IMODE1, пока не будет выделено «ОК».
- $4<sup>1</sup>$ Чтобы сохранить новое значение, нажмите [Y/+]. Значение будет сохранено и будет осуществлен переход к Оповещению TWA.

Чтобы выйти без сохранения нового значения:

- нажмите [MODE], чтобы перейти к Cancel (отменить).  $1<sup>1</sup>$
- нажмите [Y/+], чтобы выйти из подменю оповещения STEL и перейти в подменю оповещения  $2<sup>1</sup>$ TWA.

#### Оповещение TWA

Настроить оповещение TWA возможно следующим образом (за исключением случаев, когда установлен датчик O<sub>2</sub>, в таком случае данный вид оповещения отсутствует):

- В подменю оповещения TWA, нажимайте [Y/+], чтобы выбрать необходимое значение.  $1 \quad$ Значения увеличиваются от 0 до 9. После того, как будет достигнута 9, нажатие [Y/+] вернет вас обратно к 0.
- $2.$ Нажмите [MODE], чтобы перейти к следующей цифре.
- 3. когда вы встанете на позицию необходимого значения, нажмите и удерживайте [MODE], пока не будет выделено «ОК».

4. Чтобы сохранить новое значение, нажмите [Y/+]. Значение будет сохранено и будет осуществлен переход в режим оповещения.

Чтобы выйти без сохранения нового значения:

- 1. нажмите [MODE], чтобы перейти к Cancel (отменить).
- 2. нажмите [Y/+], чтобы выйти из подменю оповещения TWA и перейти в подменю режима оповещения.

#### **Режим оповещения**

Существует два варианта оповещения:

**Автоматический сброс** После срабатывания сигнала, когда причина его более не присутствует, он останавливается и сбрасывается автоматически.

**Блокировка сигнала** После срабатывания сигнала, когда причина его более не присутствует, сигнал будет продолжаться до тех пор, пока пользователь его не отключит вручную.

> Данная функция работает для высокого и для низкого (не работает для оповещения STEL и TWA)

**Примечание**: чтобы сбросить сигнал оповещения, в случае настройки устройства на Блокировку сигнала, нажмите [Y/+], когда выведен основной экран (экран измерения).

- 1. Нажмите [MODE], чтобы перейти от одного типа оповещения к другому.
- 2. Нажмите [Y/+], чтобы выбрать сигнал оповещения.
- 3. После того, как вы осуществите свой выбор, нажмите [MODE] и удерживайте ее, пока не будет выделено «Exit». Далее нажмите [Y/+], чтобы сохранить изменения и выйти в «Звуковой и световой сигналы».

#### **Звуковой и световой сигналы**

Звуковой, световой и вибрационный сигналы можно запрограммировать таким образом, что любая комбинация, все сигналы или ни один из них не будут активны при срабатывании устройства ToxiRAE Pro.

**Важно**! Если вы запрограммируете ToxiRAE Pro таким образом, что ни один из сигналов оповещения не будет срабатывать при возникновении условий срабатывания, вы можете подвергнуть себя или своих сотрудников риску быть пораженными опасными атмосферами или же не будете знать о возникновении опасных условий, т.к. указание об их возникновении будет ограничено концентрациями, выводимыми на дисплей, и наименованием типа оповещения, мигающим на дисплее.

- 1. Выберите настройку сигнала оповещения, нажав [MODE] и удерживая, пока не будет выделена позиция, которую вы выбрали.
- 2. Нажмите [Y/+], чтобы ее выбрать.
- 3. Нажимайте [MODE], пока не будет выделено «Exit».
- 4. Нажмите [Y/+], чтобы зафиксировать ваш выбор и выйти.

Чтобы выйти без сохранений нового значения:

1. Убедитесь, что выбраны предыдущие настройки.

- 2. Нажмите [MODE], чтобы перейти к Exit.
- 3. Нажмите [Y/+], чтобы выйти.

#### **Выход (подменю Настроек оповещения)**

Нажмите [Y/+], чтобы выйти из подменю настроек оповещения. Осуществлен выход из настроек оповещения и переход к Журналу регистрации данных.

Если вы хотите просмотреть подменю Настроек Оповещения, нажмите [MODE] вместо [Y/+].

#### **12.5.3. Журнал регистрации данных**

#### **Очистка журнала регистрации данных**

Данная операция стирает все данные, хранящиеся в журнале регистрации данных.

**Примечание**: после осуществления операции по удалению данных из журнала регистрации, данные уже не могут быть восстановлены.

Нажмите [Y/+], чтобы удалить данные из журнала регистрации данных. На дисплей будет выведено сообщение «Are you sure?» (вы уверены?)

- Нажмите [Y/+], если вы хотите удалить данные. Когда данные будут удалены, на дисплей будет выведено «Datalog Cleared!» (журнал регистрации данных пуст)
- Нажмите [MODE], если вы не хотите удалять данные из журнала регистрации.

После этого вы можете перейти к следующему подменю - Интервал.

#### **Интервал**

Интервалы показаны в секундах. По умолчанию установлено значение 60 секунд. Максимальный интервал - 3600 секунд, а минимальный – 1 секунда.

- 1. Нажимайте [Y/+], чтобы выбрать желаемое число. Значения возрастают от 0 до 9. После того, как будет достигнута 9, нажатие [Y/+] вернет вас обратно к 0.
- 2. Нажмите [MODE], чтобы перейти к следующей цифре.
- 3. Повторяйте данное действие до тех пор, пока не будет выбрано необходимое значение.

После того, как вы осуществите свой выбор, нажимайте [MODE], пока не будет выделено «OK».

- Чтобы сохранить новое значение, нажмите [Y/+].
- Чтобы отменить изменения и сохранить прежние настройки, нажмите [MODE], чтобы выделить «Cancel». Далее нажмите [Y/+].

Будет осуществлен переход к следующему подменю – Выбор данных.

#### Выбор данных

Выбор данных позволяет вам выбрать, какой тип данных будет записываться и будут доступны при загрузке вашего журнала регистрации данных в ПК посредством программного обеспечения ProRAE Studio II.

Вы можете выбрать один или все типы данных (необходимо выбрать как минимум один):

- Минимальные
- Средние
- Максимальные
- В режиме реального времени
- 1. Нажмите [MODE], чтобы перейти от одного пункта к другому. Маркер обозначит ваш выбор.
- 2. Нажмите ГҮ/+1, чтобы отметить ваш выбор галочкой или отменить его (позиция отмечается значком Х в окошке).
- 3. После завершения вашего выбора, нажимайте [MODE], пока не будет отмечено «Exit».
- 4. Нажмите [Y/+], чтобы сохранить изменения и выйти.

#### Тип журнала регистрации данных

В устройстве существует два типа регистрации данных:

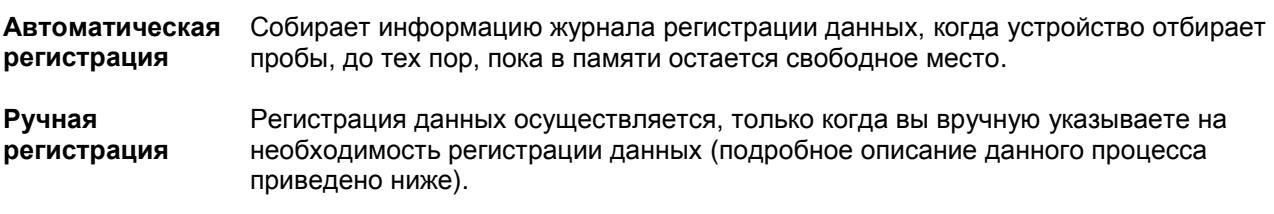

- 1. Нажмите [MODE], чтобы перейти от одного пункта к другому.
- 2. Нажмите [Y/+], чтобы осуществить выбор (закрашенный кружок в радиокнопке обозначает, что опция выбрана).
- 3. После завершения процесса выбора нажимайте [MODE], пока не будет выделено «Exit».
- 4. Нажмите [Y/+], чтобы сохранить выбор и выйти.

#### О ручном режиме регистрации данных

Когда устройство настроено на ручной режим регистрации данных, вы можете включать и отключать регистрацию данных с основного экрана измерений в нормальном режиме работы устройства, нажав три раза кнопку [MODE].

- когда будет выведен экран «Start Datalog?» (начать регистрацию данных?), нажмите [Y/+], чтобы запустить процесс. Вы увидите «Datalog Started» (регистрация данных запущена), что подтверждает начало процесса.
- когда будет выведен экран «Stop Datalog?» (завершить процесс регистрации данных), нажмите [Y/+], чтобы остановить его. Вы увидите «Datalog Stopped» (регистрация данных закончена), что подтверждает завершение процесса регистрации данных.

#### Выход (подменю регистрации данных)

Нажмите ГҮ/+1, чтобы выйти. Осуществится выход из журнала регистрации данных. Будет выделено Настройка устройства.

### **12.5.4. Настройка дозиметра**

### **ID участка**

Выберите и введите 8-значный алфавитно-числовой ID участка, чтобы однозначно идентифицировать конкретный участок, где будет использоваться устройство. Данный ID участка включается в отчет журнала регистрации данных.

- 1. Нажмите [Y/+], на дисплее отразится текущий ID участка. Пример: "SITE0001." Крайняя левая цифра будет выделена.
- 2. Несколько раз нажмите [Y/+], чтобы выбрать желаемый символ. Буквы можно изменять с текущего значения до Z, за этим следуют цифры от 0 до 9. Когда вы дойдете до цифры 9, снова нажмите [Y/+], это возвращает вас к букве A. Последние четыре символа должны быть числовыми, цифры увеличиваются от 0 до 9. Когда вы дойдете до цифры 9, снова нажмите [Y/+], это возвращает вас к цифре 0. **Примечание:** Последние четыре символа должны быть цифровыми.
- 3. Нажмите [MODE] (режим), чтобы перейти к следующему символу. Повторяйте данный процесс до тех пор, пока все восемь символов нового ID участка не будут введены.

Чтобы сохранить ID участка и выйти, несколько раз нажмите [MODE] (режим), до тех пор, пока на дисплее не будет выделено «OK» (Подтвердить). Затем нажмите [Y/+].

## **ID пользователя**

Введите 8-значный алфавитно-цифровой ID пользователя, чтобы однозначно идентифицировать пользователя. Данный ID пользователя включается в отчет журнала регистрации данных.

- 1. Нажмите [Y/+], на экране отобразится текущий ID пользователя. Пример: "USER0000." Крайняя левая цифра будет выделена.
- 2. Несколько раз нажмите [Y/+], чтобы выбрать желаемый символ. Буквы можно изменять с текущего значения до Z, за этим следуют цифры от 0 до 9. Когда вы дойдете до цифры 9, снова нажмите [Y/+], это возвращает вас к букве A. Последние четыре символа должны быть числовыми, цифры увеличиваются от 0 до 9. Когда вы дойдете до цифры 9, снова нажмите [Y/+], это возвращает вас к цифре 0. **Примечание:** Последние четыре символа должны быть цифровыми.
- 3. Нажмите [MODE] (режим), чтобы перейти к следующему символу. Повторяйте данный процесс до тех пор, пока все восемь символов нового ID пользователя не будут введены.

Чтобы сохранить новый ID пользователя и выйти, несколько раз нажмите [MODE] (режим), до тех пор, пока на дисплее не будет выделено «OK» (Подтвердить). Затем нажмите [Y/+].

## **Режим пользователя**

ToxiRAE Pro имеет два пользовательских режима:

**Основной** Основные пользователи могут видеть и применять только базовый набор функций.

**Расширенный** Квалифицированные пользователи могут видеть все экраны и обладать преимуществом использования всех доступных функций.

**Примечание:** Значение режима пользователя по умолчанию – Основной.

Чтобы изменить режим пользователя:

- 1. Нажимайте [MODE] (режим), чтобы переходить от одной опции к другой. Выделение на дисплее меняется каждый раз, когда вы нажимаете [MODE] (режим).
- 2. Нажмите [Y/+], чтобы произвести выбор (темный круг в «radio button» (кнопкепереключателе) означает, что опция выбрана).
- 3. Когда вы завершите выбор, несколько раз нажмите [MODE] (режим), пока на дисплее не выделится «Exit» (выход).
- 4. Нажмите [Y/+], чтобы сохранить выбор, выйти из подменю Режима пользователя и перейти к Дате.

## **Дата**

Дата отображается следующим образом: Месяц/День/Год, для каждого элемента предполагаются две цифры (MM/ДД/ГГ).

Когда вы войдете в подменю Дата, крайняя левая цифра будет выделена, означая, что она выбрана.

- 1. Несколько раз нажмите [Y/+], чтобы выбрать желаемое число. Цифры увеличиваются от 0 до 9. Когда вы дойдете до цифры 9, снова нажмите [Y/+], это возвращает вас к цифре 0.
- 2. Нажмите [MODE] (режим), чтобы перейти к следующей цифре. Повторяйте данную процедуру до тех пор, пока все шесть цифр новой даты не будут введены.
- 3. Несколько раз нажмите [MODE] (режим), до тех пор, пока «OK» (подтвердить) не будет выделено.
- 4. Нажмите [Y/+], чтобы сохранить изменение и перейти к подменю Время.

**Примечание:** Если вы не хотите сохранять изменения, несколько раз нажмите [MODE] (режим), до тех пор, пока «Cancel» (Отменить) не будет выделено. Нажмите [Y/+], чтобы выйти из подменю Время без сохранения изменений.

## **Время**

Время отображается на дисплее следующим образом: Часы/Минуты/Секунды, по две цифры в каждом элементе. Время представлено в 24-часовом формате ЧЧ:MM:СС.

Крайняя левая цифра выделена, что означает, что она выбрана.

- 1. Несколько раз нажмите [Y/+], чтобы выбрать желаемое число. Цифры увеличиваются от 0 до 9. Когда вы дойдете до цифры 9, снова нажмите [Y/+], это возвращает вас к цифре 0.
- 2. Нажмите [MODE] (режим), чтобы перейти к следующей цифре. Повторяйте данную процедуру до тех пор, пока все шесть цифр не будут введены.
- 3. Несколько раз нажмите [MODE] (режим), до тех пор, пока «OK» (подтвердить) не будет выделено.
- 4. Нажмите [Y/+], чтобы сохранить изменение, выйти из подменю Время и перейти к подменю Единицы измерения температуры.

**Примечание:** Если вы не хотите сохранять изменения, несколько раз нажмите [MODE] (режим), до тех пор, пока «Cancel» (Отменить) не будет выделено. Нажмите [Y/+], чтобы перейти к подменю Единицы измерения температуры без сохранения изменений.

## **Единицы измерения температуры**

Устройство отображения внутреннего температурного датчика можно переключать с градусов в Фаренгейтах на градусы Цельсия.

Чтобы изменить единицы измерения температуры:

- 1. Нажимайте [MODE] (режим), чтобы переходить от одной опции к другой. Выделение на дисплее меняется каждый раз, когда вы нажимаете [MODE] (режим).
- 2. Нажмите [Y/+], чтобы произвести выбор (темный круг в «radio button» (кнопкепереключателе) означает, что опция выбрана).
- 3. Когда вы завершите выбор, несколько раз нажмите [MODE] (режим), пока на дисплее не выделится «Exit» (выход).
- 4. Нажмите [Y/+], чтобы сохранить выбор, выйти из подменю Единицы измерения температуры и перейти к Языку.

## **Язык**

По умолчанию используется английский язык, однако можно выбрать и другие.

- Нажимайте [MODE] (режим), чтобы переходить от одной опции к другой. Выделение на дисплее меняется каждый раз, когда вы нажимаете [MODE] (режим).
- 2. Нажмите [Y/+], чтобы произвести выбор (темный круг в «radio button» (кнопкепереключателе) означает, что опция выбрана).
- 3. Когда вы завершите выбор, несколько раз нажмите [MODE] (режим), пока на дисплее не выделится «Exit» (выход).
- 4. Нажмите [Y/+], чтобы сохранить выбор, выйти из подменю Язык и перейти к Калибровке нуля при запуске.

## **Калибровка нуля при запуске**

Когда включена функция калибровки нуля при запуске, прибор начинает выполнять калибровку нуля каждый раз, когда его включают.

- 1. Нажмите [MODE] (режим), чтобы выбрать между «Off» (выкл.) и «On» (Вкл.).
- 2. Нажмите [Y/+], чтобы произвести выбор (темный круг в «radio button» (кнопкепереключателе) означает, что опция выбрана).
- 3. Когда вы завершите выбор, несколько раз нажмите [MODE] (режим), пока на дисплее не выделится «Exit» (выход).
- 4. Нажмите [Y/+], чтобы сохранить выбор, выйти из подменю Калибровка нуля при запуске и перейти к Контрасту ЖК-дисплея.

## **Контраст ЖК-дисплея**

Контраст дисплея можно увеличить или уменьшить по сравнению со значением по умолчанию. У вас нет необходимости постоянно менять значение по умолчанию, однако иногда вы можете оптимально настроить дисплей на предмет соответствия экстремальной температуре и освещенности окружающей среды.

1. Нажмите и удерживайте [Y/+], чтобы выбрать желаемый уровень контраста. Диапазон составляет от 1 до 100. Когда вы дойдете до цифры 100, снова нажмите [Y/+], это возвращает вас к цифре 1.

- 2. огда вы завершите выбор, несколько раз нажмите [MODE] (режим), пока на дисплее не выделится «OK» (подтвердить).
- 3. Нажмите [Y/+], чтобы сохранить выбор, выйти из подменю Контраст ЖК-дисплея.

**Примечание:** Если вы не хотите сохранять изменения, несколько раз нажмите [MODE] (режим), до тех пор, пока «Cancel» (Отменить) не будет выделено. Нажмите [Y/+], чтобы выйти из подменю без сохранения изменений.

### **Выход (Подменю настройки дозиметра)**

Нажмите [Y/+], чтобы выйти. Это приведет к выходу из настройки дозиметра. Выход (выход из Режима программирования) будет выделен.

## **12.6. Выход (Режим программирования выхода)**

Чтобы выйти из Режима программирования и вернуться к нормальному функционированию, нажимайте [MODE] (режим) до тех пор, пока иконка Exit (выход) не будет выделена. Нажмите [Y/+], чтобы выйти. На экране будет надпись «Updating Settings...» (Обновление настроек), пока изменения будут регистрироваться, а режим – переходить к нормальному функционированию.

#### **13. Метод контрольных выбросов и калибровка устройства ToxiRAE Pro**

**Примечание**: Межповерочный интервал и процедуры метода контрольных выбросов могут изменяться в зависимости от требований национального законодательства.

#### **13.1. Метод контрольных выбросов и калибровка с помощью AutoRAE 2™**

Метод контрольных выбросов и калибровка ToxiRAE Pro могут производиться с помощью Станции автоматического тестирования и калибровки AutoRAE 2. Для успешного испытания методом контрольных выбросов или калибровки следуйте всем инструкциям, представленным в руководстве пользователя AutoRAE 2.

#### **13.1.1. Испытание методом контрольных выбросов (функциональное)**

Компания RAE Systems рекомендует периодически проводить испытание методом контрольных выбросов для подтверждения, что датчики и сигналы оповещения находятся в рабочем состоянии.

Когда устройство ToxiRAE Pro находится в Нормальном режиме:

- 1. Подключите цилиндр калибровочного газа, регулятор потока и калибровочный адаптер к устройству ToxiRAE Pro и начните выброс газа.
- 2. Убедитесь, что устройство перешло в режим оповещения, и что устройство звукового оповещения издает сигналы, по меньшей мере, два раза в секунду, свет светодиодов мигает, и вибрационное оповещение функционирует. Подсветка дисплея должна быть включена, а предупреждающее сообщение – отображаться на дисплее.
- 3. Выключите выброс газа.
- 4. Удалите калибровочный адаптер.

**Примечание**: испытание методом контрольных выбросов и калибровка могут также производиться с помощью Станции автоматического тестирования и калибровки AutoRAE 2 компании RAE Systems. Обратитесь к руководству пользователя AutoRAE 2.

## **13.2. Калибровочный адаптер**

Устройство ToxiRAE Pro – это диффузионный дозиметр, который должен калиброваться с помощью регулятора фиксированного потока с расходом от 0.5 до 1.0 литров в минуту. ToxiRAE Pro поставляется со специальным калибровочным адаптером, который надевается на впуск газа. Если в воздухе присутствуют включения, которые могут препятствовать калибровке нуля (чистый воздух), необходимо использовать калибровочный адаптер и цилиндр чистого воздуха.

## **13.2.1. Подключение калибровочного адаптера**

Поставляемый калибровочный адаптер оснащен съемной вставкой, что позволяет осуществлять испытание методом контрольных выбросов и калибровку устройства вне зависимости от того, имеет ли оно установленный резиновый чехол. Используйте калибровочный адаптер без вставки для калибровки устройства в резиновом чехле, и со вставкой, для калибровки без резинового чехла.

1. Поместите калибровочный адаптер на верхний колпачок ToxiRAE Pro, путем вдавливания.

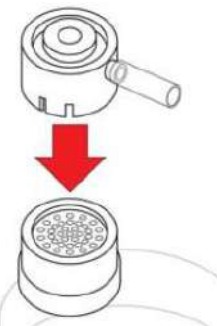

2. Прикрепите шланг от регулятора /цилиндра калибровочного газа к впускному отверстию калибровочного адаптера.

**Осторожно!** После завершения калибровки, удалите калибровочный адаптер. При осуществлении мониторинга, никогда не работайте с ToxiRAE Pro, к которому прикреплен калибровочный адаптер. Если калибровочный адаптер прикреплен во время обычного функционирования, это приведет к противоречивым и заниженным показаниям по причине сниженной концентрации отслеживаемого газа.

## **13.2.2. Отключение калибровочного адаптера**

После калибровки ToxiRAE Pro, вы должны удалить калибровочный адаптер, сняв его с ToxiRAE Pro.

### **13.3. Калибровка нуля**

Данная операция устанавливает нулевое положение калибровочной кривой датчика для чистого воздуха. Подвергните ToxiRAE Pro воздействию чистого воздуха, содержащего 20.9% кислорода без каких-либо органических, токсичных включений или горючих газов. Данный «нулевой воздух» может поступать от цилиндра или чистого наружного воздуха.

**Примечание:** Если вы используете цилиндр нулевого воздуха, вам нужно применять калибровочный адаптер ToxiRAE Pro. Использование калибровочного адаптера не нужно для калибровки в условиях свежего воздуха.

Включите ToxiRAE Pro. Во время запуска войдите в режим программирования:

1. Нажмите и удерживайте [MODE] (режим) и [Y/+], до тех пор, пока на дисплее не отобразится экран Пароля.

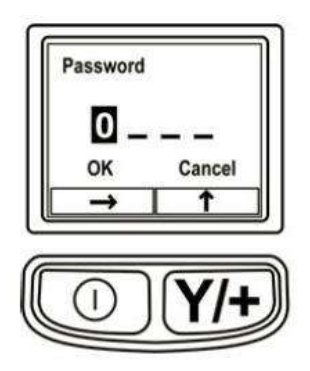

2. Введите 4-значный пароль:

- Несколько раз нажмите [Y/+], чтобы выбрать желаемое число. Цифры увеличиваются от 0 до 9. Когда вы дойдете до цифры 9, снова нажмите [Y/+], это возвращает вас к цифре 0.
- Перемещайтесь от числа к числу с помощью [MODE] (режим).
- Когда закончите, нажимайте [MODE] (режим) до тех пор, пока на экране не выделится OK (подтвердить) или Cancel (отменить).
- Нажмите [Y/+], чтобы подтвердить пароль (если выделено OK) или выйдите из режима без ввода пароля (если выбрано Cancel).

Если вы допустили ошибку, то можете снова циклически пройти по цифрам, нажав кнопку [MODE] (режим), а затем с помощью [Y/+] поменяйте цифру в каждой позиции.

**Примечание:** пароль по умолчанию 0000.

Если вы не знаете пароль, не вводите цифры. Просто несколько раз нажмите [MODE] (режим), чтобы выделить OK (подтвердить), а затем нажмите [Y/+].

**Примечание:** Если ToxiRAE Pro находится в режиме программирования, и вы не нажимаете кнопку в течение 60 секунд, устройство выйдет из режима программирования и войдет в режим нормального функционирования.

- 1. На экране калибровки нажмите [Y/+].
- 2. «Zero Calib» (Калибровка нуля) будет выделена. Убедитесь, что ToxiRAE Pro находится в условиях чистого воздуха. В противном случае подключите цилиндр нулевого газа к Калибровочному адаптеру, установленному на устройстве.
- 3. Нажмите [Y/+]. На дисплее отобразится сообщение « Apply zero gas..." («Примените нулевой газ…»).
- 4. Начните выпуск нулевого поверочного газа (если используется) и нажмите [Y/+], чтобы начать калибровку нуля.
- 5. На дисплее отобразится 60-секундный обратный отсчет, во время которого на экране будет надпись «Zeroing» (установка прибора на ноль).
- 6. По завершению, на экране отобразится надпись «Zero is done! Reading = 0.0 ppm» вместе с показаниями датчика (0.0 ppm или очень близко к этому).
- 7. «Span Calib» (Калибровка тестовым газом) будет выделена.

**Примечание:** Вы можете прекратить калибровку нуля во время обратного отсчета, нажав кнопку [MODE] (режим).

**Важно!** Если вы использовали калибровочный адаптер и цилиндр нулевого воздуха, вы должны удалить калибровочный адаптер с устройства ToxiRAE Pro. Если калибровочный адаптер прикреплен во время обычного функционирования, это приведет к противоречивым и заниженным показаниям по причине сниженной концентрации отслеживаемого газа.

## **13.4. Калибровка тестовым газом**

Данная процедура позволяет определить вторую точку кривой калибровки датчика.

Чтобы начать калибровку, подключите цилиндр поверочного газа, регулятор потока и калибровочный адаптер к ToxiRAE Pro.

ToxiRAE Pro должно находиться в режиме программирования, «Span Calib» (калибровка тестовым газом) должна быть выделена. Следуйте описанной ниже процедуре:

1. Нажмите [Y/+]. На дисплее отобразится текущий поверочный газ (или по умолчанию) и его концентрация. Например:

> Cal. Gas: CO Span=50ppm Change?

- Нажмите [MODE] (режим), если вы не хотите изменить газ.
- Нажмите [Y/+], если вы хотите изменить его.

Если вы вошли в меню калибровки без ввода правильного пароля или предоставили правильный пароль, но предпочли не изменять поверочный газ, вы можете увидеть на дисплее следующее сообщение:

> Cal.Gas: CO Span=50ppm Apply gas…

2. Нажмите [Y/+], чтобы начать калибровку.

3. Нажмите [MODE] (режим), если вы хотите выйти, не производя калибровку.

Во время калибровки на дисплее отображается наименование поверочного газа, его концентрация и обратный отсчет. В зависимости от настроек оповещения устройства, дозиметр может находиться в нижнем, а затем верхнем пределе тревоги, когда калибровка тестовым газом завершена, что ожидается под влиянием поверочного газа.

**Примечание:** Вы можете прекратить калибровку нуля во время обратного отсчета, нажав кнопку [MODE] (режим).

По завершению, экран «Span is done!» отобразится наряду с показаниями (в рамках 10% концентрации калибровочного газа).

**Важно!** После завершения калибровки, вы должны снять калибровочный адаптер с ToxiRAE Pro. Если калибровочный адаптер прикреплен во время обычного функционирования, это приведет к противоречивым и заниженным показаниям по причине сниженной концентрации отслеживаемого газа.

#### **13.4.1. Изменение концентрации калибровочного газа**

Если вы выбрали «Change» (изменить) для концентрации калибровочного газа, на дисплее отобразится следующая информация:

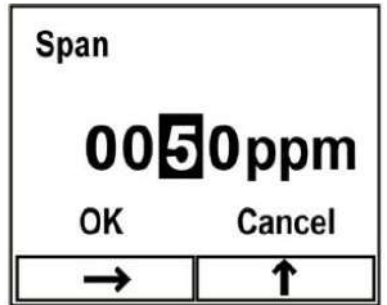

- 1. Несколько раз нажмите [Y/+], чтобы выбрать желаемое число. Цифры увеличиваются от 0 до 9. Когда вы дойдете до цифры 9, снова нажмите [Y/+], это возвращает вас к цифре 0.
- 2. Перемещайтесь от числа к числу с помощью [MODE] (режим).
- 3. Когда закончите, нажимайте [MODE] (режим) до тех пор, пока не будет выбрано «OK»(подтвердить) или «Cancel» (отменить). Нажмите [Y/+], чтобы сохранить свой выбор (если выделено «OK») или выйти без сохранения (если выбрано «Cancel»).

### **14. Режим диагностики**

В режиме диагностики устройство ToxiRAE Pro предоставляет грубые показания датчика, сведения о батареи и прочие показания. Большая часть этих экранов нужна только для специалистов по обслуживанию оборудования. По этой причине, если вам требуется информация о режиме диагностики, обратитесь к Руководству по обслуживанию ToxiRAE Pro.

Доступ к Режиму диагностики ToxiRAE Pro можно получить только во время запуска. В режиме диагностики на дисплее ToxiRAE Pro отображаются грубые показания вместо таких единиц измерения, как частицы на миллион (ppm).

#### **14.1. Вход в режим диагностики**

- 1. Когда ToxiRAE Pro выключено, нажмите и удерживайте кнопки [MODE] (режим) и [Y/+].
- 2. Когда дисплей включится, и на нем отобразиться экран пароля, отпустите кнопки.
- 3. Введите 4-значный пароль (пароль аналогичен паролю для режима программирования):
	- Перемещайтесь с одной позиции в 4-символьной строке к другой с помощью нажатия кнопки [MODE] (режим).
	- Несколько раз нажмите [Y/+], чтобы выбрать желаемое число. Цифры увеличиваются от 0 до 9.
	- Когда вы дойдете до цифры 9, снова нажмите [Y/+], это возвращает вас к цифре 0
- 4. Когда закончите, нажимайте [MODE] (режим) до тех пор, пока не будет выбрано OK (подтвердить) или Cancel (отменить). Нажмите [Y/+], чтобы сохранить свой выбор (если выделено «OK») или выйти без сохранения (если выбрано «Cancel»).

#### **14.2. Навигация в режиме диагностики**

Перемещайтесь по режиму Диагностики с помощью нажатия кнопки [MODE] (режим).

#### **14.3. Выход из режима диагностики**

- 1. Выключите ToxiRAE Pro путем нажатия и удерживания кнопки [MODE] (режим). На дисплее отобразится стандартный обратный отсчет.
- 2. Когда устройство выключится, вы будете проинформированы. Можете отпустить кнопку.

**Примечание**: в следующий раз при запуске ToxiRAE Pro, удерживайте только кнопку [MODE] (режим), и устройство автоматически запустится в нормальном режиме.

## **15. Описание сигналов оповещения**

Типы оповещения включают в себя:

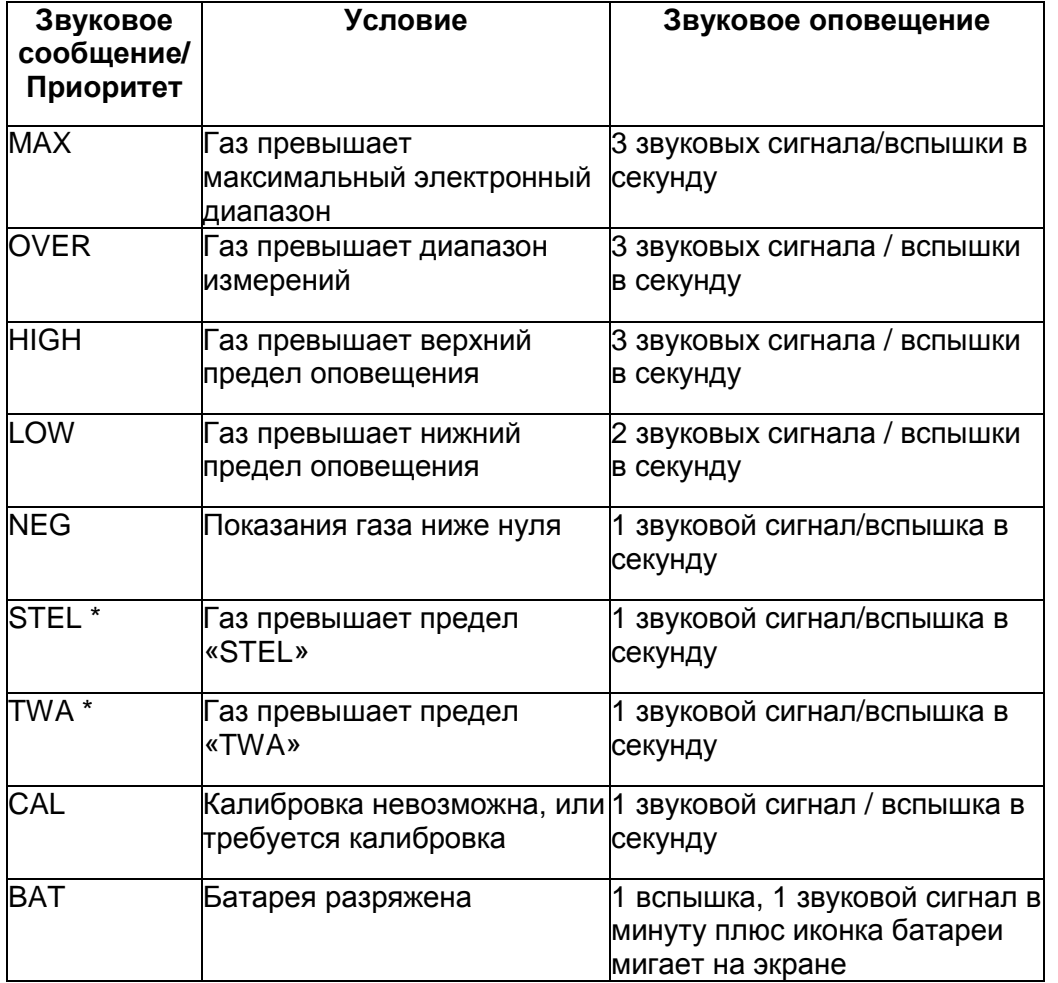

Приоритет оповещения выглядит следующим образом (в случае нескольких одновременных оповещений):

Max > Over > High > Low > Neg > STEL > TWA > Cal > Bat

 $*$  Если ваше устройство ToxiRAE Pro настроено как датчик кислорода ( $O<sub>2</sub>$ ), звуковые оповещения для TWA и STEL не включены, поскольку ни TWA, ни STEL не определяются для этого датчика.

#### 16. Загрузка журналов регистрации данных и выполнение конфигурирования устройства с использованием ПК, обновление аппаратно-программного обеспечения

Устройство ToxiRAE Pro поддерживает связь с ПК, на котором запущено программное обеспечение конфигурации устройства и управления данными ProRAE Studio II (версия 1.03 или лучше), для загрузки журналов регистрации данных, настройки устройства или загрузки нового аппаратно-программного обеспечения.

ТохіRAE Рго должно быть подключено к ПК посредством поставляемого зарядного / обеспечивающего связь с ПК крэдла и должно находится в режиме связи с ПК.

- $1<sub>1</sub>$ Убедитесь, что зарядный /обеспечивающий связь с ПК крэдл получает мощность от адаптера АС (светодиод на передней части крэдла должен гореть).
- $2.$ Воспользуйтесь поставляемым кабелем для связи с ПК (кабель USB-к мини-USB). чтобы подключить крэдл к ПК.
- 3. Включите ToxiRAE Pro. Убедитесь, что устройство функционирует в нормальном режиме (с отображением главного экрана измерений и его показаниями).
- Вставьте ToxiRAE Pro в крэдл.  $\overline{4}$ .
- Активируйте режим связи с ПК на ToxiRAE Pro с помощью нажатия кнопки [MODE] 5. (режим) несколько раз, начиная с главного экрана измерений и до тех пор, пока не достигнете экрана, на котором отображается надпись «Enter PC Comm and stop measurement?» (войти в связь с ПК и остановить измерение?).
- 6. Нажмите [Y/+]. Измерение и регистрация данных остановятся, устройство готово к связи с ПК. На дисплее отображается надпись «РС comm ready» (готов к связи с ПК).
- $7.$ Запустите программное обеспечение ProRAE Studio II, введите пароль и определите устройство, следуя указаниям, представленным в руководстве пользователя ProRAE Studio II.
- Следуйте инструкциям в руководстве пользователя ProRAE Studio II для загрузки 8. журнала регистрации данных, сконфигурируйте настройки устройства или обновите аппаратно-программное обеспечение ToxiRAE Pro.
- 9. По завершению работы, нажмите [MODE] (режим), чтобы выйти из режима связи с ПК на ToxiRAE Pro. На экране отобразится надпись «Sensor initializing» (инициализация датчика). после чего устройство вернется к работе в обычном режиме.

**17. Обслуживание** 

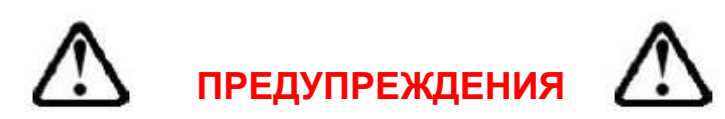

**Обслуживание должно производиться квалифицированным персоналом, прошедшим соответствующее обучение и полностью понимающим содержание настоящего руководства.** 

#### **При зарядке батареи необходимо соблюдать следующие рекомендации:**

- 1. Выключайте устройство перед зарядкой батареи.
- 2. При замене батареи, обратите внимание на ее положение. Соединители на плате должны входить в соответствующие гнезда в батарее.

## **ПРЕДУПРЕЖДЕНИЯ**

**Чтобы уменьшить риск воспламенения в опасных зонах, заменяйте батарею только в безопасных зонах.** 

## **17.1. Замена ионовой-литиевой батареи ToxiRAE Pro**

**Осторожно**: Выключите устройство ToxiRAE Pro прежде чем вынимать или заменять батарею.

- 1. Если ToxiRAE Pro находится в резиновом чехле, снимите его (подробную информацию см. на стр. 42).
- 2. Снимите колпачок, отвинтив его.

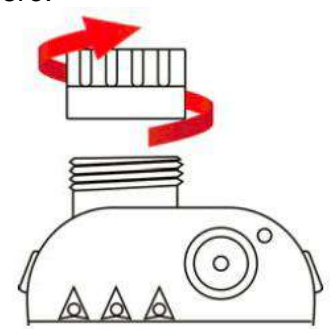

- 3. Снимите модуль датчика, сжав его пальцами и вытащив. Не используйте инструменты, которые могут повредить модуль датчика.
- 4. Разместите ToxiRAE Pro на мягкую поверхность лицевой стороной вниз.

5. Снимите четыре винта с задней стороны устройства, выкрутив их против часовой стрелки.

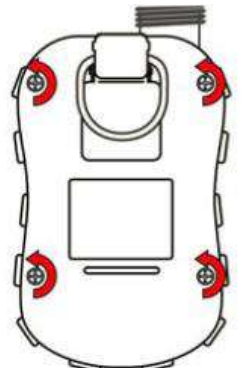

5. Удерживая ToxiRAE Pro, снимите заднюю крышку с передней части, вытянув ее сверху, и приоткройте ее, не отделяя плоский кабель, соединяющий две половинки.

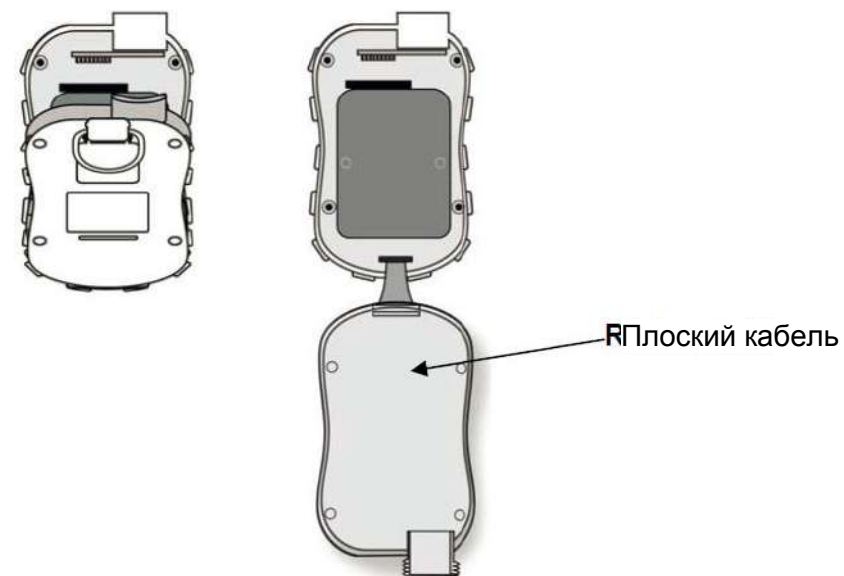

6. Аккуратно отделите батарею от соединителей на плате, вытащив ее по направлению к нижней части устройства. Будьте осторожны – не повредите плоский кабель.

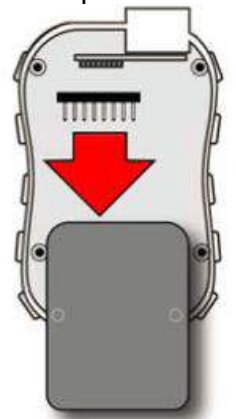

7. Прежде чем устанавливать новую батарею, визуально осмотрите контактные штыри на плате ToxiRAE Pro, чтобы убедиться, что они не согнулись. Если это произошло, осторожно выпрямите их, прежде чему устанавливать батарею. Установите новую батарею (номер детали G02-3004000), убедитесь, что она вставлена полностью. Проверьте, чтобы соединители батареи на плате полностью вошли в гнезда в батареи.

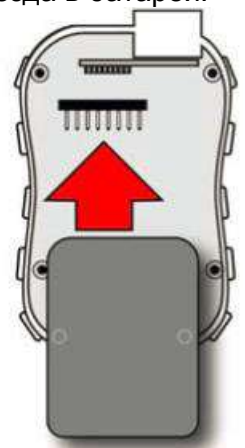

- 8. Произведите осмотр, чтобы убедиться, что ленточный соединитель неподвижен, и плотно вставьте его, если он отсоединился.
- 9. Поместите крышку на место, наклонив ее, а затем выровняйте ее.

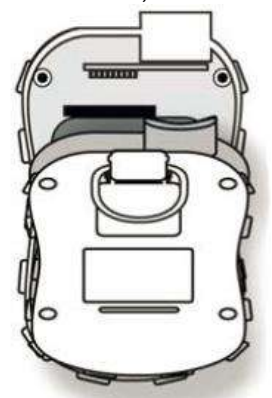

10. Затяните четыре винта, вращая их по часовой стрелке с помощью отвертки с ограничением по крутящему моменту (предпочтительно шуруповерт). Затяните их в порядке, показанном ниже, до номинального крутящего момента 3.54 до 4.43 фунтсила-дюйм (от 4.08 до 5.10 кгс-см).

**Примечание**: Несильно затянутые винты могут повлиять на класс IP-защиты устройства.

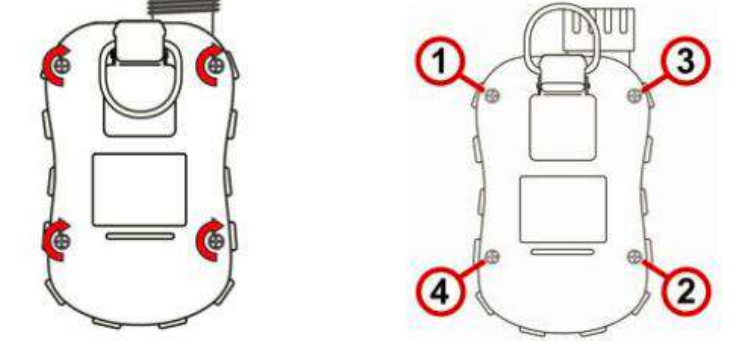

11. Проверьте фильтр на верхнем колпачке и замените его при необходимости. Привинтите верхний колпачок.

**Важно**! Полностью зарядите батарею перед использованием ToxiRAE Pro и проверьте калибровку перед вводом устройства в эксплуатацию.

## **17.2. Надлежащая утилизация батареи**

Данный продукт может содержать одну или несколько герметичных свинцово-кислотных, никель-кадмиевых (NiCd), никель-металгидридных (NiMH), литиевых (Li), или ионныхлитевых батарей. Подробная информация о них содержится в настоящем руководстве пользователя. Батареи должны использоваться повторно или утилизироваться надлежащим образом.

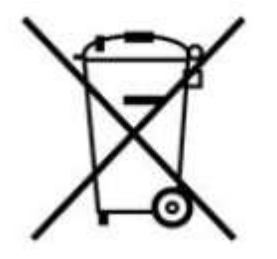

Данный символ (зачеркнутый мусорный бак) означает отдельный сбор отходов в виде электрического и электронного оборудования в странах ЕС. Пожалуйста, не утилизируйте оборудование как бытовые отходы. Пожалуйста, используйте системы сбора отходов, имеющиеся в вашей стране, для надлежащей утилизации данного продукта.

## **17.3. Установка и снятие резинового чехла**

Защитный резиновый чехол на ToxiRAE Pro должен быть снят до того, как можно снимать верхний колпачок датчика или его заднюю часть. При снятии чехла, руководствуйтесь следующими правилами.

1. Откиньте петлю на зажиме для крепления, расположенном на задней части устройства.

2. Снимите винт Philips, который удерживает зажим на месте.

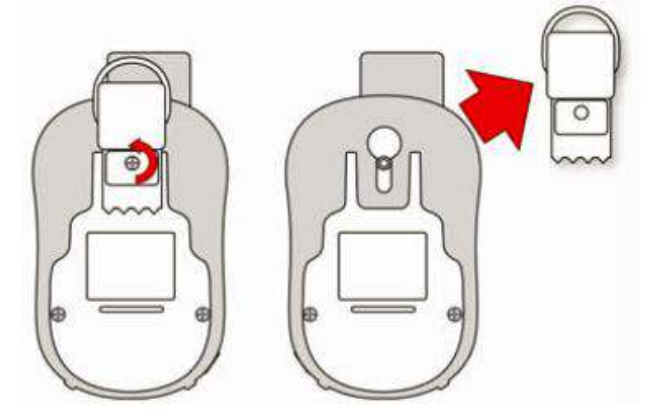

3. Потяните нижние углы чехла и осторожно вытяните нижнюю часть чехла по задней части ToxiRAE Pro.

4. Тащите чехол вверх до тех пор, пока он не снимется с устройства. Убедитесь, что вы не прикладываете усилий к тому, чтобы сдвигать его, если он застревает на колпачке. Аккуратно подтолкните его.

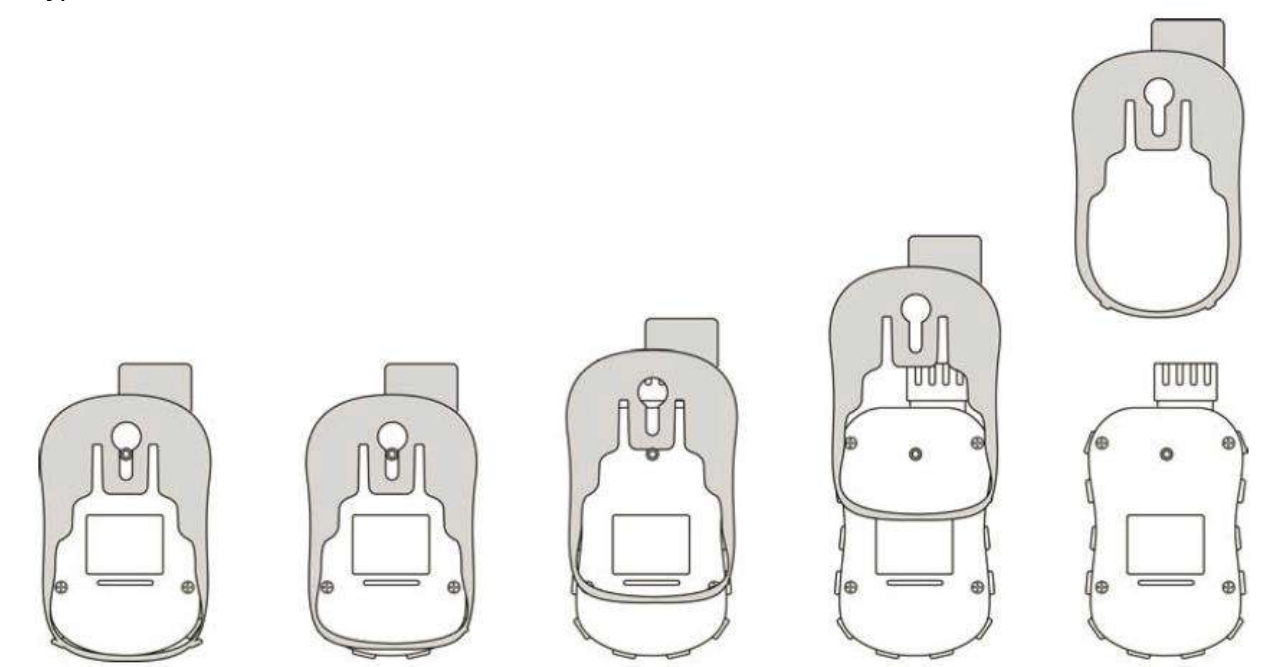

5. Проверьте резиновый чехол на предмет повреждений и замените его, если он треснул или порвался.

При замене чехла, просто произведите процедуру в обратном порядке, надев чехол на устройство, а затем осторожно натяните его на нижнюю часть устройства. Не забудьте вернуть на место зажим для крепления.

## **17.4. Замена фильтра**

Фильтр постоянно прикреплен внутри верхнего колпачка ToxiRAE Pro, что позволяет не допускать попадания частиц и загрязнений. Данный фильтр необходимо периодически осматривать, а колпачок и резиновый вкладыш нужно проверять на повреждения. Если фильтр загрязнен, а на колпачке обнаружены следы повреждения, полностью замените колпачок в сборе, включая колпачок и фильтр (номер детали G02-0307-003, комплект из трех).

Для замены колпачка в сборе:

1. Снимите верхний колпачок, вывинтив его:

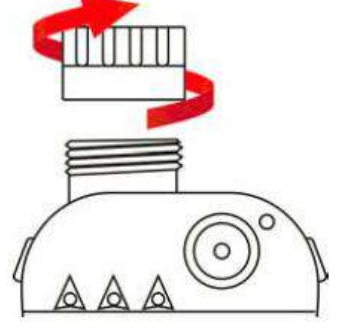

2. Выбросите колпачок/фильтр и замените его новым, вкрутив его:

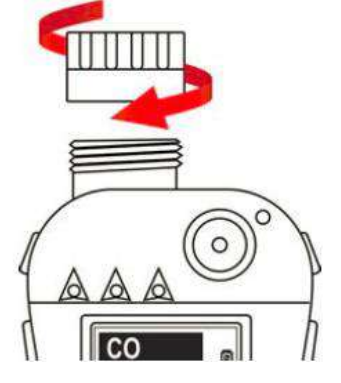

## **17.5. Замена датчика**

Следуйте инструкциям по снятию колпачка, описанным в предыдущем разделе. 1. Осторожно выньте модуль датчика пальцами:

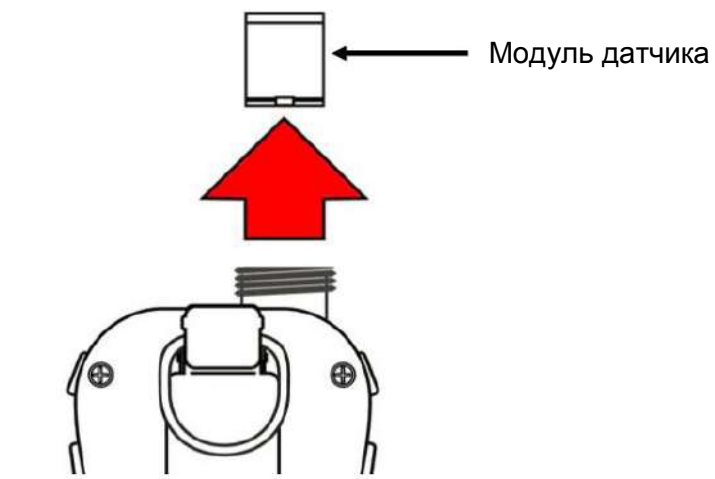

2. Датчик может быть вставлен в гнездо только одним способом. Соединитель внутри ToxiRAE Pro и указатели являются хорошими визуальными индикаторами того, как устанавливать датчик в нужную позицию.

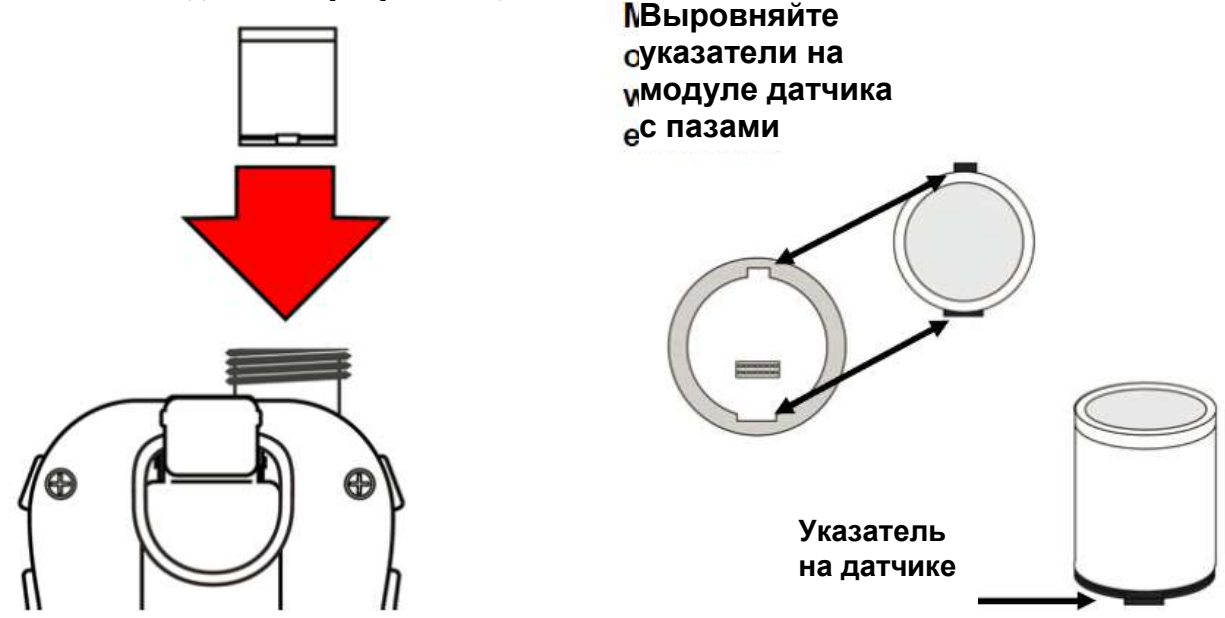

3. Поместите модуль датчика в ToxiRAE Pro. Убедитесь, что указатели выровнены (датчик может быть вставлен в гнездо только одним способом), и что он твердо зафиксирован.

4. Осторожно поместите колпачок на ToxiRAE Pro, вкрутив его.

**Примечание**: Всегда производите калибровку ToxiRAE Pro после замены модуля датчика.

Рекомендуется производить периодическую наружную очистку устройства мягкой тканью. Не используйте очищающие или химические средства. При необходимости можно использовать влажную ткань (только вода). Хорошо также установить калибровочный адаптер перед очисткой корпуса ToxiRAE Pro, чтобы не допустить попадания грязи, пыли или влажности в отверстия датчика и сохранить чистоту фильтра.

Проводите визуальную проверку контактов на основании ToxiRAE Pro и на зарядном крэдле, чтобы убедиться в их чистоте. Если они загрязнены, протрите их мягкой, сухой тканью. Никогда не используйте растворители или чистящие средства.

## **17.6.1. Заказ запасных частей**

Если вам понадобятся запасные части, свяжитесь с региональным дистрибьютором компании RAE Systems. С перечнем уполномоченных дистрибьюторов можно ознакомиться онлайн:

http://www.raesystems.com

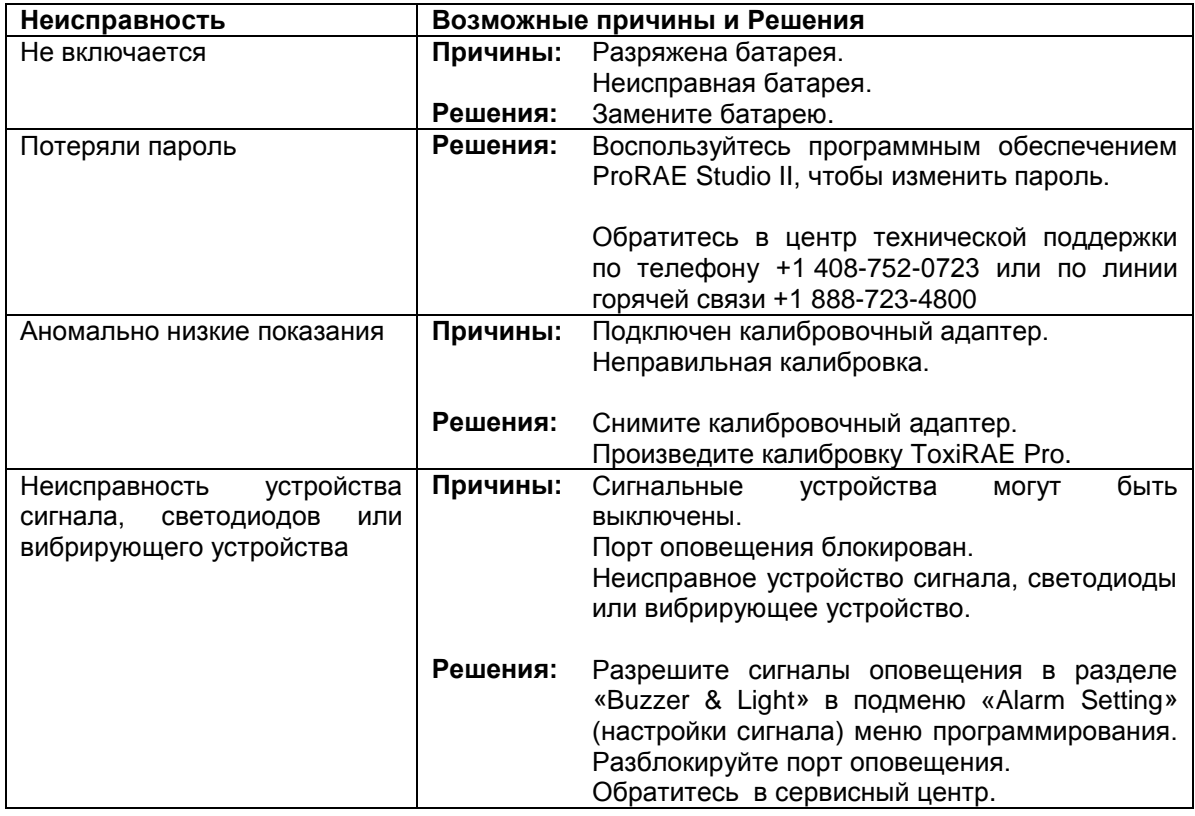

Ниже представлены контактные данные специалистов службы технической поддержки RAE Systems:

Понедельник-Пятница, с 7:00 до 17:00 Телефон (бесплатная линия): +1 888-723-4800 Телефон: +1 408-952-8461 Email: [tech@raesystems.com](mailto:tech@raesystems.com)

В случае острой необходимости звоните +1 408-952-8200 опция 9

## **20. Контакты компании RAE SystemsRAE** Systems

**World Headquarters** 3775 N. First St. San Jose, CA 95134-1708 USA Phone:  $+1$  408.952.8200  $Fax + 14089528480$ 

**E-mail:** customerserv@raesystems.com Web Site: www.raesystems.com

## **RAE Systems Technical Support**

Monday through Friday, 7:00AM to 5:00PM Pacific Time Phone:  $+1.408.952.8461$ Email: tech@raesystems.com

Life-critical after-hours support is available  $+1.408.952.8200$  select option 9

## **RAE Systems Europe ApS**

Kirstinehøj 23 A DK-2770 Kastrup Denmark **Phone:**  $+4586525155$ **Fax:** +45 86 52 51 77 orders@raeeurope.com sales@raeeurope.com service@raeeurope.com Web: www.raesystems.eu

## **RAE Systems UK Ltd**

D5 Culham Innovation Centre Culham Science Centre Abingdon, Oxon OX14 3DB **United Kingdom** Phone: +44 1865408368 Fax: +44 1235531119 Mobile: +44 7841362693 Email: raeuk@raeeurope.com

## **RAE Systems France**

336, rue de la fée des eaux 69390 Vernaison France Phone: +33 4 78 46 16 65 **Fax:**  $+33478462598$ **Email:** info-france@raeeurope.com Web: www.raesystems.fr

## **RAE BeNeLux BV**

Hoofdweg 34C 2908 LC Capelle a/d Ijssel Phone: +31 10 4426149 Fax:  $+31$  10 4426148 Email: info@rae.nl Web: www.rae.nl

## RAE Systems Spain, s.l.

Av. Remolar, 31 08820 El Prat de Llobregat Spain Phone: +34 933 788 352 Fax:  $+34933788353$ Mobile: +34 687 491 106 **Email:** mdelgado@raespain.com Web: www.raespain.com

## **RAE Middle East**

LOB 7, Ground Floor, Office 19, Jebel Ali Free Zone Dubai, United Arab Emirates Phone: +971.4.887.5562 Email: mesales@raesystems.com

## RAE Systems (Hong Kong) Ltd.

Room 8, 6/F, Hong Leong Plaza 33 Lok Yip Road Fanling, N.T. Hong Kong Phone: +852.2669.0828 Fax:  $+852.2669.0803$ Email: hksales@raesystems.com

## **RAE Systems Japan**

403 Plaza Ochanomizu Bldg. 2-1 Surugadai Kanda Chiyoda-Ku Tokyo, Japan Phone: 81-3-5283-3268 Fax: 81-3-5283-3275 Email: jpsales@raesystems.com

## **RAE Systems Korea**

#1010, DaeMyungAnsVill First, Sang-Dong 412-2, Wonmi-Gu, Bucheon, Kyungki-Do, Korea Phone: 82-32-328-7123 Fax: 82-32-328-7127 Email: krsales@raesystems.com

## 21. Приложение А: Нормативная информация

## ПРАВИЛА ТЕХНИКИ БЕЗОПАСНОСТИ

### Прочтите перед эксплуатацией

Настоящее руководство должно быть внимательно прочитано всеми лицами, несущими ответственность за использование, поддержание в рабочем состоянии или обслуживание данного продукта. Устройство будет функционировать в соответствии со своим предназначением только в том случае, если оно используется, поддерживается в рабочем состоянии и обслуживается в соответствии с инструкциями производителя. Пользователь должен понимать, как устанавливать правильные параметры и интерпретировать полученные результаты.

## ОСТОРОЖНО!

Используйте только комплект батарей компании RAE Systems. Номер детали: G02-3004-000.

Заряжайте комплект батарей, используя зарядное устройство RAE Systems только за пределами опасных зон.

Использование деталей, не произведенных компанией RAE Systems, нарушает условия гарантийного обслуживания и может повлиять на безопасное функционирование данного продукта.

Предупреждение: замена компонентов может уменьшить искробезопасность.

## **Маркировка ToxiRAE Pro**

ToxiRAE Pro сертифицировано в соответствии со схемой IECEx, ATEX и CSA (для США и Каналы).

ToxiRAE Pro маркирован следующей информацией:

**RAE SYSTEMS** 3775 N. 1<sup>st</sup>. St., San Jose CA 95134, USA **ToxiRAE** Pro Тип РGM-1860. Серийный номер/шифр матрицы: XXXX-XXXX-XX

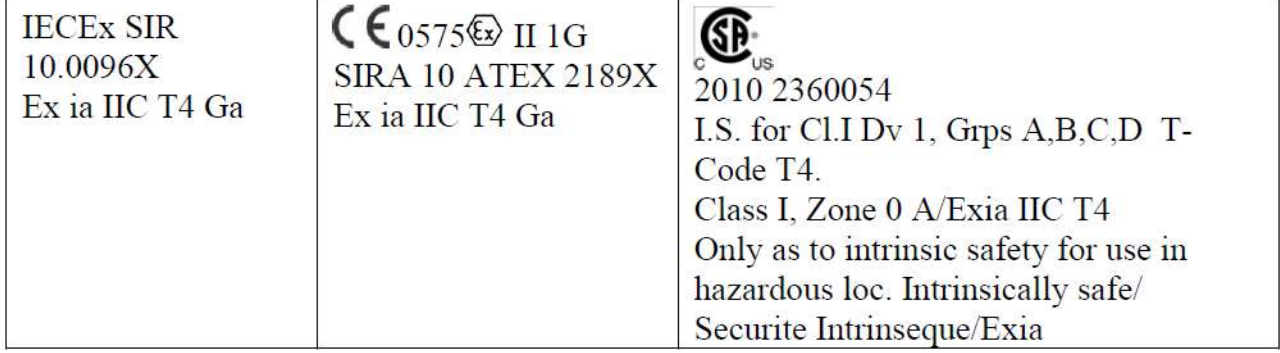

 $-45^{\circ}$  С < Токр. среды < +55° С

 $Um:20B$ 

Комплект батарей: G02-3004-000

Предупреждения: Изучите руководство пользователя в целях соблюдения требований по искробезопасности.

Предупреждение: Замена компонентов может уменьшить искробезопасность.

#### **Рабочая область и условия**

#### **Опасные области, сгруппированные по зонам**

ToxiRAE Pro (PGM 1860) предназначено для использования в опасных областях зоны 0, зоны 1 или зоны 2, где могут присутствовать газы взрывоопасных групп IIA, IIB или IIC и T4.

Для Северной Америки и Канады оборудование может быть использовано в зоне 0 класса I.

#### **Опасные области, сгруппированные по разделам**

ToxiRAE Pro предназначено для использования в опасных областях, сгруппированных по Классу I Разд. 1 или 2, в диапазоне температур от -45° C до +55° C, где могут присутствовать газы взрывоопасных групп A, B, C или D и температурного класса T4.

#### **Инструкции по безопасному использованию**

Строго соблюдайте инструкции по безопасному использованию. Применение ToxiRAE Pro требует полного понимания и строгого соблюдения инструкций.

Используйте только комплект батарей компании RAE Systems, P/N: G02-3004-000

Заряжайте комплект батарей с помощью зарядного устройства RAE Systems только за пределами опасных областей (Um: 20В).

#### **Использование в опасных областях**

Оборудование, предназначенное для использования во взрывоопасных средах и сертифицированное в соответствии с международными нормативными актами, может использоваться только при особых условиях. Компоненты не могут быть изменены в любом случае.

Во время таких действий необходимо строго соблюдать соответствующие правила обслуживания и ремонта.

Для того, чтобы узнать год изготовления, необходимо посмотреть серийный номер устройства.

В серийном номере символы со второго по последний обозначают год производства. Например, «M» обозначает 2010 год производства.

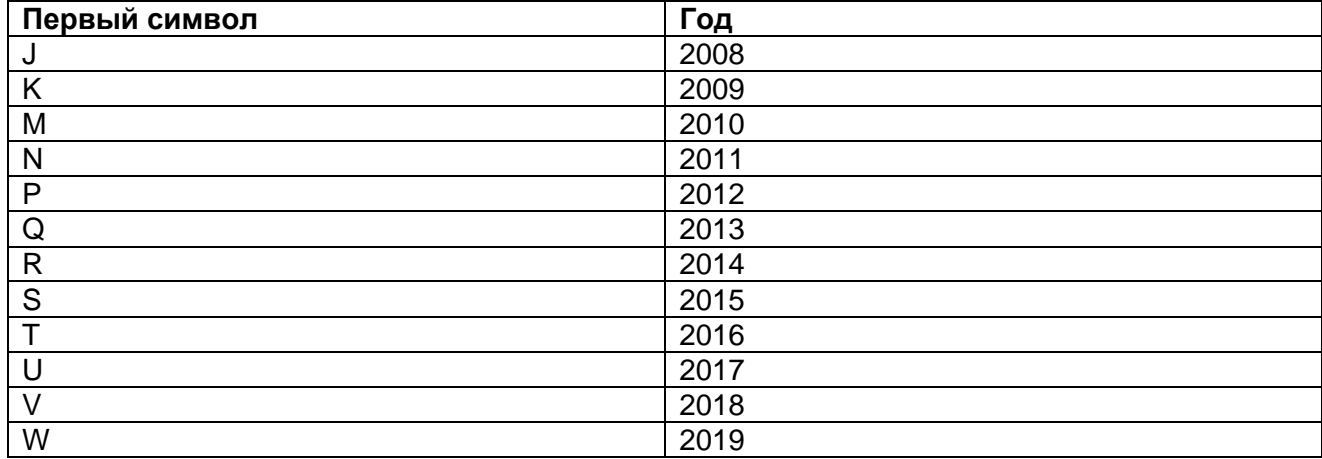

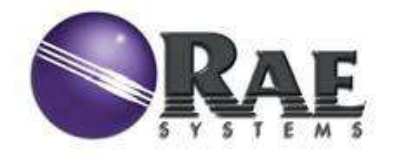

**RAE Systems Главный офис** 3775 N. First St. г. Сан-Хосе, СА 95134-1708 США телефон: 408.952.8200 факс: 408.952.8480

*e-mail:* [customerserv@raesystems.com](mailto:customerserv@raesystems.com) *web site*: [www.raesystems.com](http://www.raesystems.com/)

> P/N G02-4009-000 Ред. А. январь 2011 года